#### Register your product and get support at www.philips.com/welcome

**HTS3019** 

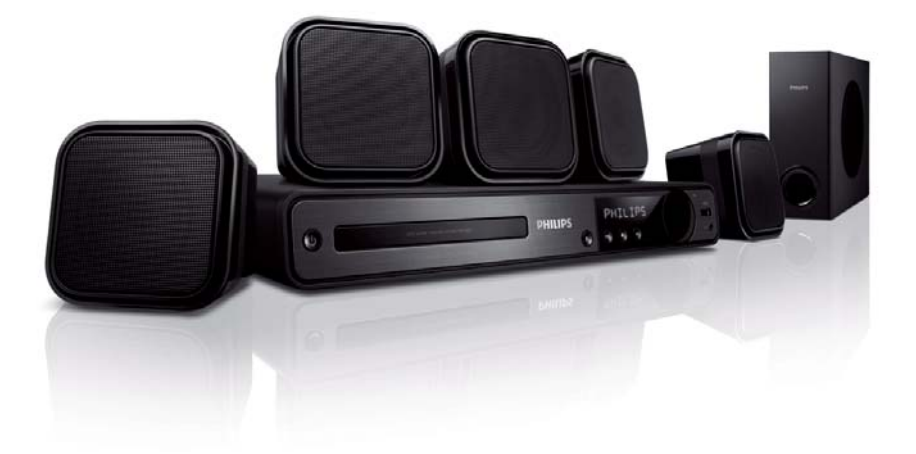

- EN User manual
- DE Benutzerhandbuch
- ES Manual del usuario
- FR Mode d'emploi
- NL Gebruiksaanwijzing

## **PHILIPS**

## Inhaltsangabe

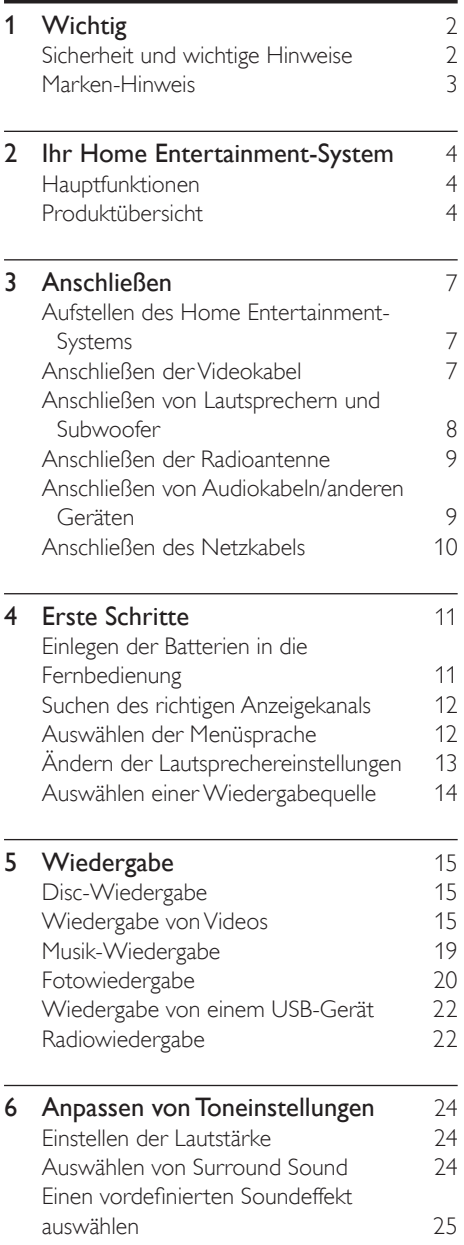

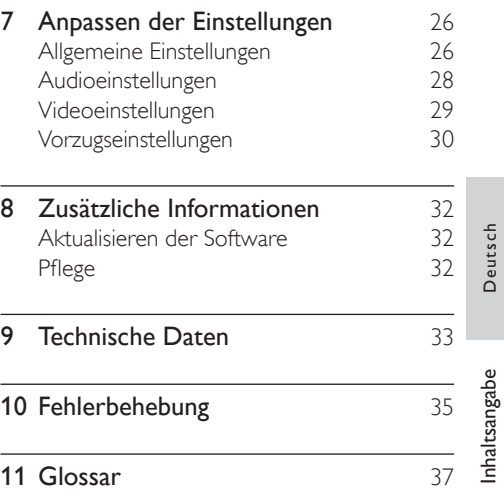

## Wichtig

#### Sicherheit und wichtige Hinweise

#### Warnung

- Risiko der Überhitzung! Bringen Sie das Home Entertainment-System nicht in einem geschlossenen Bereich unter. Das Home Entertainment-System benötigt einen Lüftungsabstand von mindestens 10 cm um das Gerät herum. Stellen Sie sicher, dass keine Vorhänge und anderen Gegenstände die Lüftungsschlitze des Home Entertainment-Systems abdecken.
- Bringen Sie das Home Entertainment-System, die Fernbedienung und die Batterien niemals in die Nähe von offenem Feuer oder anderen Wärmequellen wie auch direktem Sonnenlicht.
- Verwenden Sie diesen Home Entertainment-System nur im Innenbereich. Halten Sie diesen Home Entertainment-System von Wasser und mit Flüssigkeiten gefüllten Behältnissen fern, und setzen Sie ihn keiner Feuchtigkeit aus.
- Stellen Sie diesen Home Entertainment-System niemals auf andere elektrische Geräte.
- Halten Sie sich bei einem Gewitter von diesem Home Entertainment-System fern.
- Wenn der Netzstecker bzw. Gerätestecker als Trennvorrichtung verwendet wird, muss die Trennvorrichtung frei zugänglich bleiben.
- Sichtbare und unsichtbare Laserstrahlung im geöffneten Zustand. Setzen Sie sich möglichst keinen Strahlen aus.

## $\epsilon$

Dieses Produkt entspricht den Richtlinien der Europäischen Union zu Funkstörungen. Dieses Produkt entspricht den folgenden Richtlinien: 2004/108/EC, 2006/95/EC.

#### Wiederverwertung

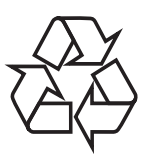

Ihr Gerät wurde unter Verwendung hochwertiger Materialien und Komponenten entwickelt und hergestellt, die recycelt und wiederverwendet werden können. Befindet sich das Symbol einer durchgestrichenen Abfalltonne auf Rädern auf dem Gerät, bedeutet dies, dass für dieses Gerät die Europäische Richtlinie 2002/96/EG gilt

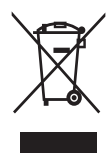

Entsorgen Sie dieses Produkt nie mit dem restlichen Hausmüll. Bitte informieren Sie sich über die örtlichen Bestimmungen zur getrennten Entsorgung von elektrischen und elektronischen Produkten. Durch die korrekte Entsorgung Ihrer Altgeräte werden Umwelt und Menschen vor möglichen negativen Folgen geschützt.

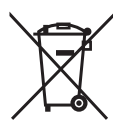

Ihr Produkt enthält Batterien, die der europäischen Richtlinie 2006/66/EG unterliegen. Diese dürfen nicht mit dem normalen Haushaltsmüll entsorgt werden. Bitte informieren Sie sich über die örtlichen Bestimmungen zur getrennten Entsorgung von Batterien. Durch die korrekte Entsorgung von Batterien werden Umwelt und Menschen vor möglichen negativen Folgen geschützt.

#### Copyright-Hinweis

## 

#### Be responsible Respect copyrights

Dieses Produkt nutzt eine Kopierschutztechnologie, die durch bestimmte US-Patente sowie durch andere urheberrechtliche Gesetze geschützt ist. Rechteinhaber sind die Macrovision Corporation und andere Lizenzinhaber. Die Verwendung dieser Kopierschutztechnologie muss durch die Macrovision Corporation autorisiert sein und ist nur für den Privatgebrauch sowie für andere begrenzte Verwendungszwecke gestattet, soweit nicht anderweitig durch die Macrovision Corporation autorisiert. Rückentwicklung (Reverse Engineering) und Disassemblierung sind nicht zulässig.

#### Netzsicherung (nur Großbritannien)

Dieses Home Entertainment-System ist mit einem geprüften Kunststoffnetzstecker ausgestattet. Sollte es erforderlich werden, die Netzsicherung auszuwechseln, muss diese durch eine Sicherung mit denselben Werten ersetzt werden, wie sie auf dem Stecker angegeben sind (z. B. 10 A).

- 1 Entfernen Sie die Sicherungsabdeckung und die Sicherung.
- 2 Die Ersatzsicherung muss BS 1362 entsprechen und das ASTA-Prüfzeichen tragen. Sollte die Sicherung verlorengehen, wenden Sie sich an Ihren Händler, um den richtigen Typ zu ermitteln.
- 3 Setzen Sie die Sicherungsabdeckung wieder auf.

Um die Kompatibilität mit der EMV-Direktive aufrechtzuerhalten, darf der Netzstecker nicht vom Netzkabel entfernt werden.

#### Marken-Hinweis

#### **DOLBY**<br>DIGITAL<br>PRO LOGIC II **DIGITAL**

Hergestellt unter der Lizenz von Dolby Laboratories. Dolby, Pro Logic und das Doppel-D-Symbol sind Marken von Dolby Laboratories.

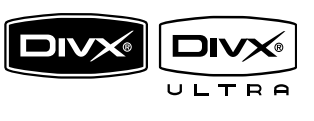

DivX®, DivX® Ultra Certified und zugehörige Logos sind Marken von DivX®, Inc. und werden unter Lizenz verwendet. Offizielles DivX® Ultra Certified-Produkt Spielt alle Versionen von DivX®-Video (einschließlich DivX® 6) mit einer verbesserten Wiedergabe von DivX®- Mediendateien und DivX®-Medienformat. Gibt DivX®-Videos mit Menüs, Untertiteln und Audiotiteln wieder.

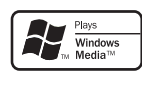

Windows Media und das Windows-Logo sind Marken oder eingetragene Marken der Microsoft Corporation in den USA und/oder anderen Ländern.

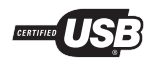

Die USB-IF-Logos sind Marken von Universal Serial Bus Implementers Forum, Inc.

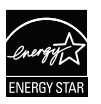

ENERGY STAR und das ENERGY STAR-Kennzeichen sind eingetragene US- Marken.

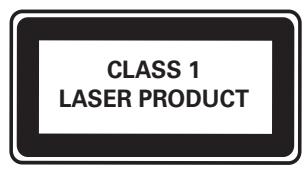

### 2 Ihr Home Entertainment-System

Herzlichen Glückwunsch zu Ihrem Kauf und willkommen bei Philips! Um das Kundendienstangebot von Philips vollständig nutzen zu können, sollten Sie Ihr Produkt unter www.philips.com/welcome registrieren.

#### Hauptfunktionen

#### Komprimierungsfreier Mehrkanal-Surround-Sound

Dieses Home Entertainment-System unterstützt 5.1-Mehrkanalaudio ohne Komprimierung für einen wirklichkeitsgetreuen Sound, der Sie mitten ins Geschehen versetzt.

#### Direkter Anschluss über USB

Schließen Sie Ihr USB-Gerät einfach an die USB-Buchse an, um Ihre MP3-/WMA-/JPEG- /DivX-Dateien wiederzugeben.

#### Synchronisieren der Audiowiedergabe mit der Videowiedergabe

Falls die Videosignale, die direkt an das Fernsehgerät übertragen werden, langsamer sind als die Audiodatenströme, können Sie die Audiowiedergabe verzögern und so die Audio- und Videowiedergabe synchronisieren.

#### Vollbild

Damit können Sie Ihre Filme auf jedem Dies ist nur möglich bei DVD- und JPEG-Dateien.

#### Regional-Codes

Sie können Discs mit den folgenden Regional-Codes wiedergeben.

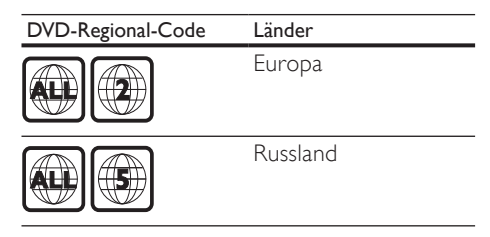

#### Produktübersicht

#### Fernbedienung

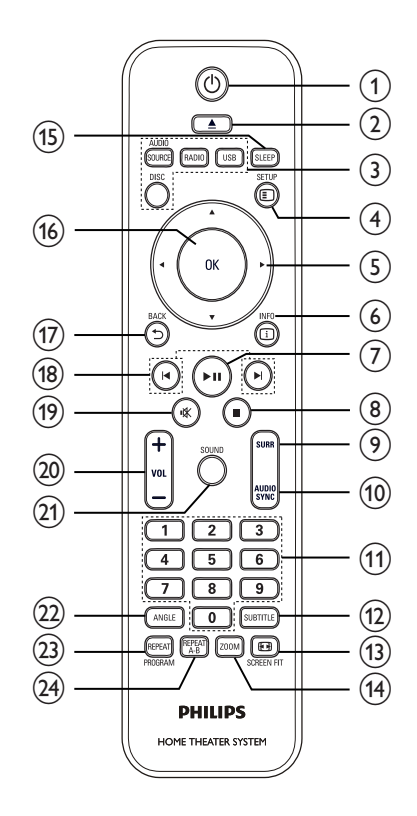

# Ihr Home Entertainment-System Deutsch hr Home Entertainment-System

Deutsch

#### $(1)$   $\circ$  (Standby-Ein)

• Einschalten des Home Entertainment-Systems oder Umschalten in den Standby-Modus

#### $(2) \triangleq (Öffnen/Schließen)$

• Disc-Fach öffnen oder schließen

#### $(3)$  Source-Tasten

- AUDIO SOURCE: Auswahl einer Audioeingangsquelle.
- RADIO: Umschalten in den UKW-Modus.
- USB: Wechsel zur USB-Quelle.
- **DISC:** Wechsel zur Disc-Quelle.

#### $\textcircled{4}$   $\textcircled{1}$  SETUP

• Einrichtungsmenü öffnen oder verlassen

#### $(5)$   $\triangle \blacktriangledown \triangle \blacktriangledown$  (Navigationstasten)

- Durch die Menüs navigieren.
- Drücken Sie die Tasten nach links/ rechts für einen schnellen Rück- oder Vorwärtssuchlauf.
- Drücken Sie im Radio-Modus die Pfeiltaste nach oben/unten, um die Empfangsfrequenz einzustellen.
- Drücken Sie im Radio-Modus die Pfeiltaste nach links/rechts, um den automatischen Suchlauf zu starten.

#### $6$   $\Box$  INFO

- Bei Discs: Informationen zum aktuellen Status oder zur Disc anzeigen
- Für Diashows: Miniaturansicht der Fotodateien anzeigen

#### $(7)$  **PII** (Play/Pause)

- Disc-Wiedergabe starten, unterbrechen oder fortsetzen
- Im Radio-Modus werden bei der Ersteinrichtung automatisch Sender eingestellt.

#### $(8)$   $\blacksquare$  (Stopp)

- Beenden der Disc-Wiedergabe.
- Löscht im Radiomodus den aktuell voreingestellten Radiosender.

#### (9) SURR (Surround Sound)

• Wechselt zwischen dem unterstützten Surround Sound und der Stereowiedergabe.

#### (10) AUDIO SYNC

- Audiosprache oder Kanal auf einer Disc auswählen
- Durch Gedrückthalten erhalten Sie Zugriff auf die Audio-Sync-Einstellungen, drücken Sie dann VOL +/-, um die Verzögerungszeit für die Audioausgabe einzustellen.

#### (11) Zahlentasten

• Element zur Wiedergabe auswählen

#### (12) SUBTITLE

Untertitelsprache auf einer Disc auswählen

#### (13) SCREEN FIT

• Anpassen des Bildformats an den Bildschirm des Fernsehgeräts (mit 1,3- und 1,6-fachem Zoomfaktor).

#### $(14)$  ZOOM

• Bild vergrößern oder verkleinern

#### (15) SLEEP

• Bestimmt einen Zeitraum, nach dem das Home Entertainment-System automatisch in den Standby-Modus schaltet.

#### $(16)$  OK

• Bestätigung einer Eingabe oder Auswahl

#### $(17)$   $\rightarrow$  BACK

- Zum vorherigen Bildschirm zurückkehren.
- Bei DVD: Aufrufen des Titelmenüs.
- Bei VCD Version 2.0 oder SVCD mit aktivierter PBC-Funktion: Zurückkehren zum Menü während der Wiedergabe.

#### (18) IV > (Zurück/Weiter)

• Zum vorherigen oder nächsten Titel, Kapitel oder Track springen.

#### $(19)$  **K** (Stummschaltung)

- Schaltet die Stummschaltung ein oder aus.
- $(20)$  VOL  $+/-$ 
	- Lauter/leiser.

#### $(21)$  SOUND

Auswahl eines vordefinierten Toneffekts.

#### $(22)$  ANGLE

• Wiedergabe aus verschiedenen Kamerawinkeln.

#### (23) REPEAT / PROGRAM

- Ein- oder Ausschalten des Wiederholungs- oder Shuffle-Modus.
- Im Radio-Modus: Zurücksetzen der voreingestellten Senderliste. Drücken Sie die Taste zum manuellen Zurücksetzen, oder halten Sie sie zum automatischen Zurücksetzen gedrückt.
- $(24)$  REPEAT A-B
	- Abschnitt für Wiedergabewiederholung markieren oder Wiederholungsmodus deaktivieren

#### Hauptgerät

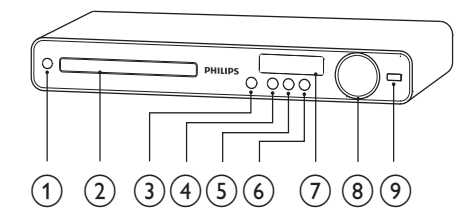

#### $(1)$   $\circ$  (Standby-Ein)

- Einschalten des Home Entertainment-Systems oder Umschalten in den Standby-Modus
- (2) Disc-Fach
- $\overline{3}$   $\triangle$  (Öffnen/Schließen)
	- Disc-Fach öffnen oder schließen

#### $\overline{(4)}$  **> II** (Play/Pause)

- Disc-Wiedergabe starten, unterbrechen oder fortsetzen
- Im Radio-Modus werden bei der Ersteinrichtung automatisch Sender eingestellt.
- $(5)$  (Stopp)
	- Beenden der Disc-Wiedergabe.
	- Löscht im Radiomodus den aktuell voreingestellten Radiosender.
- (6) SOURCE
	- Wählt ein Medium zur Wiedergabe (Audio oder Video) vom angeschlossenen Gerät aus.
- (7) Anzeigefeld
- h VOLUME
	- Lauter/leiser.
- $(9) \leftrightarrow (USB)$ 
	- Schließt ein USB-Gerät an.

## 3 Anschließen

Um das Home Entertainment-System verwenden zu können, müssen Sie folgende Verbindungen einrichten:

#### Grundlegende Verbindungen:

- Video
- Lautsprecher und Subwoofer
- **Leistung**

#### Optionale Verbindungen:

- Radioantenne
- Audio
	- Audio vom Fernsehgerät
	- Audio von Kabelbox/Recorder/ Spielkonsole
- Andere Geräte
	- USB-Gerät

#### Hinweis

- Das Geräteschild auf der Rück- oder Unterseite des Geräts enthält Angaben zum Gerät und seiner Stromversorgung.
- Vergewissern Sie sich vor dem Herstellen oder Ändern von Verbindungen, dass alle Geräte vom Stromnetz getrennt sind.

#### Aufstellen des Home Entertainment-Systems

- Positionieren Sie das Home Entertainment-System so, dass es weder verschoben noch heruntergezogen oder umgeworfen werden kann. Stellen Sie es niemals in ein geschlossenes Gehäuse.
- Stellen Sie sicher, dass das Netzkabel oder der Stecker immer leicht zugänglich sind, sodass Sie das Home Entertainment-System schnell von der Stromversorgung trennen können.

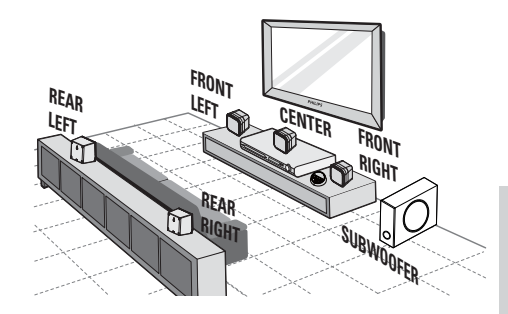

- Stellen Sie das Home Entertainment-System in der Nähe des Fernsehgeräts auf.
- 2 Stellen Sie das Lautsprechersystem auf Ohrhöhe des Hörers und parallel zur Richtung des Hörers auf.
- 3 Stellen Sie den Subwoofer in einer Ecke des Raums, mindestens jedoch einen Meter vom Fernsehgerät entfernt auf.

#### Tipp

• Um magnetische Interferenzen oder unerwünschte Störgeräusche zu vermeiden, sollte das Home Entertainment-System nicht zu nah an Strahlungsquellen aufgestellt werden.

#### Anschließen der Videokabel

Schließen Sie diesen Home Entertainment-System an Ihr Fernsehgerät an, um Discs wiederzugeben. Wählen Sie die beste Videoverbindung aus, die das Fernsehgerät unterstützt.

- Option 1: Anschließen an die SCART-Buchse (bei einem Standardfernsehgerät).
- Option 2: Anschließen an die VIDEO-Buchse (bei einem Standardfernsehgerät).

#### Hinweis

• Sie müssen den Home Entertainment-System direkt an ein Fernsehgerät anschließen.

Option 1: Anschließen an SCART-Buchse

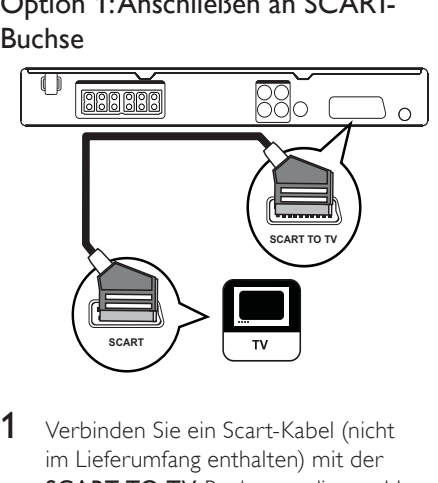

1 Verbinden Sie ein Scart-Kabel (nicht im Lieferumfang enthalten) mit der SCART TO TV-Buchse an diesem Home Entertainment-System und der SCART-Eingangsbuchse am Fernsehgerät.

#### Hinweis

- Über den Scart-Anschluss wird der Ton des Fernsehgeräts über die angeschlossenen Lautsprecher ausgegeben. Drücken Sie wiederholt AUDIO SOURCE, bis "SCART IN" auf dem Display angezeigt wird.
- Diese Verbindungsart liefert eine gute Bildqualität.

#### Option 2: Anschließen an die Video-Buchse (CVBS)

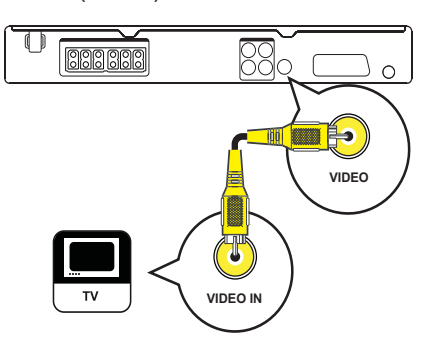

1 Verbinden Sie ein Composite-Video-Kabel mit der VIDEO-Buchse an diesem Home Entertainment-System und der VIDEO-Eingangsbuchse am Fernsehgerät.

#### Hinweis

- Die Videoeingangsbuchse am Fernsehgerät kann wie folgt gekennzeichnet sein: A/V IN, VIDEO IN, COMPOSITE oder BASEBAND.
- Diese Verbindungsart liefert eine Standard-Bildqualität.

#### Anschließen von Lautsprechern und Subwoofer

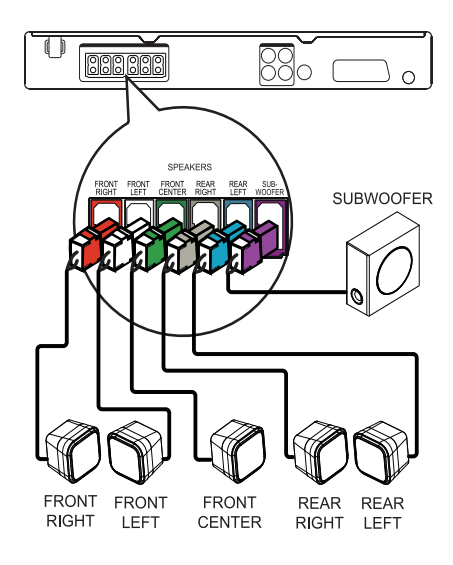

1 Schließen Sie die Lautsprecher und den Subwoofer an die entsprechenden Buchsen am Home Entertainment-System an.

#### Hinweis

• Achten Sie darauf, dass die Farben der Stecker und Buchsen übereinstimmen.

#### Anschließen der Radioantenne

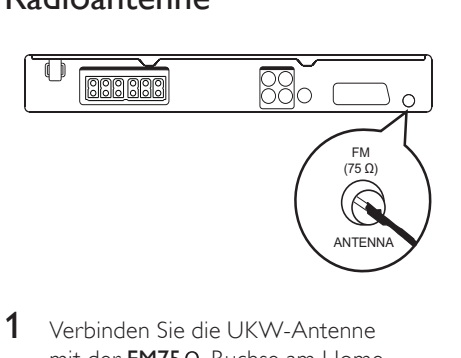

- 1 Verbinden Sie die UKW-Antenne mit der  $FM75\Omega$ -Buchse am Home Entertainment-System. (Bei einigen Modellen ist dieses Kabel bereits angeschlossen.)
- 2 Ziehen Sie die UKW-Antenne aus, und befestigen Sie die Enden an der Wand.

#### Tipp

• Schließen Sie für einen besseren UKW-Stereoempfang eine externe UKW-Antenne an.

#### Anschließen von Audiokabeln/ anderen Geräten

Leiten Sie die Audioausgabe anderer Geräte auf dieses Home Entertainment-System, um die Möglichkeiten einer Mehrkanal-Surround-Qualität genießen zu können.

#### Anschließen eines Audioausgangs von einem Fernsehgerät aus

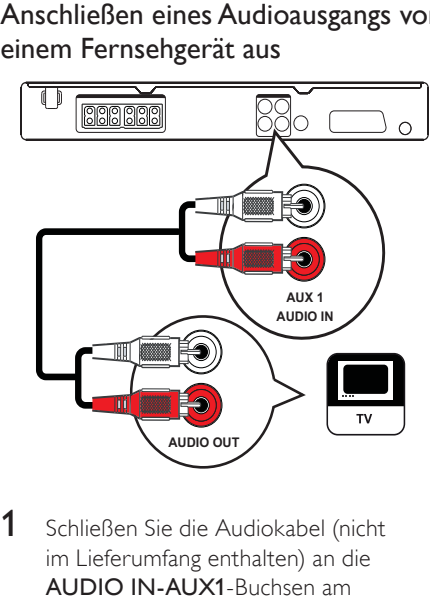

1 Schließen Sie die Audiokabel (nicht im Lieferumfang enthalten) an die AUDIO IN-AUX1-Buchsen am Home Entertainment-System und an die AUDIO-Ausgangsbuchsen am Fernsehgerät an.

#### Hinweis

• Drücken Sie zur Audioausgabe über diese Verbindung wiederholt die Taste AUDIO SOURCE, bis im Display "AUX1" angezeigt wird.

Anschließen des Audioausgangs von einer Kabelbox, einem Recorder oder einer Spielkonsole

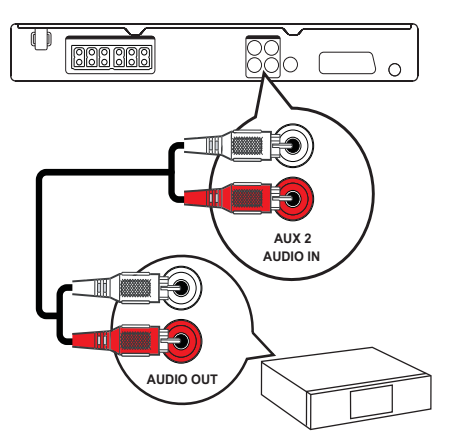

1 Schließen Sie die Audiokabel (nicht im Lieferumfang enthalten) an die AUDIO IN-AUX2-Buchsen am Home Entertainment-System und an die AUDIO-Ausgangsbuchsen am Gerät an.

#### Hinweis

• Drücken Sie zur Audiowiedergabe über diese Verbindung wiederholt die Taste AUDIO SOURCE, bis im Display "AUX2" angezeigt wird.

Anschließen eines USB-Geräts

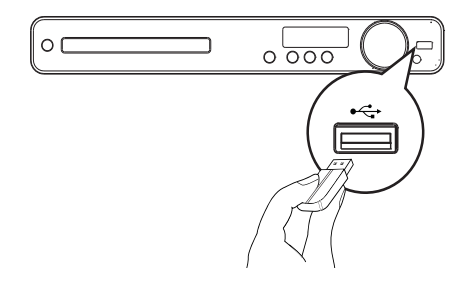

1 Verbinden Sie das USB-Gerät mit der GUSB-Buchse an diesem Home Entertainment-System.

#### Hinweis

- Mit diesem Home Entertainment-System können nur Dateien im Format MP3, WMA/WMV, DivX (Ultra) oder JPEG wiedergegeben bzw. angezeigt werden, die auf solchen Geräten gespeichert sind.
- Drücken Sie die Taste USB, um auf die Inhalte zuzugreifen und die Dateien wiedergeben zu können.

#### Anschließen des Netzkabels

#### Warnung

- Beschädigung des Produkts möglich! Prüfen Sie, ob die Stromspannung mit dem aufgedruckten Wert auf der Rück- oder Unterseite der Home Entertainment-System übereinstimmt.
- 1 Schließen Sie das Netzkabel an die Steckdose an, wenn Sie alle erforderlichen Verbindungen hergestellt haben.
	- » Das Home Entertainment-System kann nun für die Benutzung eingerichtet werden.

## Deutsch Erste Schritte Deutsch Erste Schritte

## 4 Erste Schritte

#### Einlegen der Batterien in die Fernbedienung

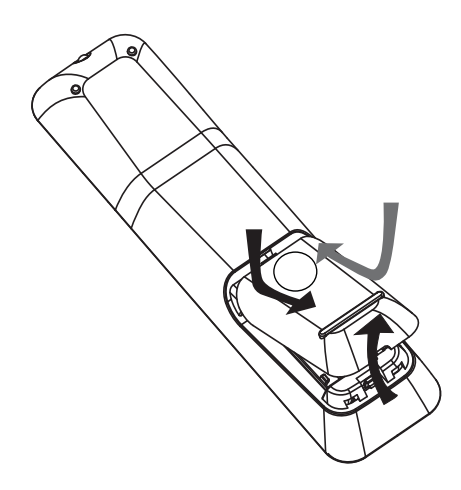

- 1 Schieben Sie die Abdeckung des Batteriefachs hinten an der Fernbedienung herunter.
- 2 Setzen Sie die 2 mitgelieferten Batterien (AAA) ein. Stellen Sie sicher, dass die mit + und - gekennzeichneten Pole an den entsprechenden Kennzeichnungen im Fach ausgerichtet sind.
- 3 Schließen Sie die Abdeckung wieder.

#### Hinweis

- Verwenden Sie niemals zugleich alte und neue Batterien oder Batterien unterschiedlichen Typs (Zink-Kohle, Alkali-Mangan usw.).
- Entfernen Sie die Batterien, wenn sie verbraucht sind oder wenn die Fernbedienung für längere Zeit nicht verwendet wird.
- Batterien enthalten chemische Substanzen und müssen ordnungsgemäß entsorgt werden.

#### Steuern einer Wiedergabequelle

- 1 Wählen Sie die zu steuernde Quelle aus, indem Sie die Taste RADIO, USB oder DISC drücken.
- 2 Wählen Sie die gewünschte Funktion  $(z, B, \blacksquare, \blacksquare)$  aus.

#### Navigieren durch das Menü

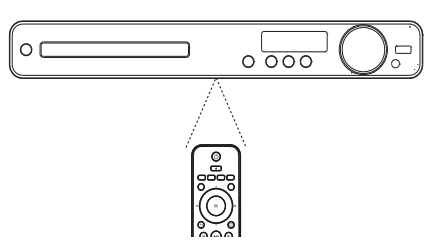

- Richten Sie die Fernbedienung direkt auf den Fernbedienungssensor am Home Entertainment-System, und wählen Sie die gewünschte Funktion aus.
- 2 Drücken Sie die folgenden Tasten auf der Fernbedienung, um durch die Bildschirmmenüs zu navigieren.

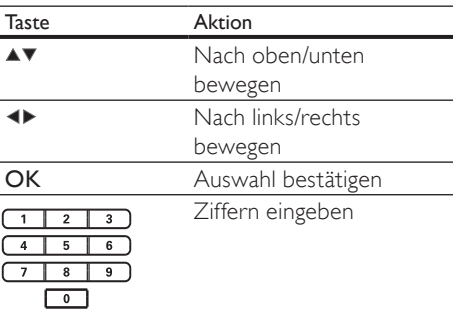

#### Suchen des richtigen Anzeigekanals

- **1** Drücken Sie die Taste  $\phi$ , um das Home Entertainment-System einzuschalten.
- 2 Drücken Sie auf DISC, um in den Disc-Modus zu schalten.
- 3 Schalten Sie das Fernsehgerät ein, und stellen Sie über eine der folgenden Möglichkeiten den richtigen Videoeingangskanal ein:
	- Rufen Sie an Ihrem Fernsehgerät den niedrigsten Kanal auf, und drücken Sie anschließend wiederholt die Kanal-Abwärts-Taste, bis der Philips Begrüßungsbildschirm angezeigt wird.
	- Drücken Sie auf der Fernbedienung des Fernsehgeräts mehrmals die Taste **DSOURCE**.
	- Tipp
	- Der Videoeingangskanal befindet sich in der Regel zwischen dem niedrigsten und dem höchsten Kanal und wird als FRONT, A/V IN, VIDEO, HDMI usw. bezeichnet. Hinweise zum Einstellen des korrekten Eingangs finden Sie im Benutzerhandbuch Ihres Fernsehgeräts.

#### Auswählen der Menüsprache

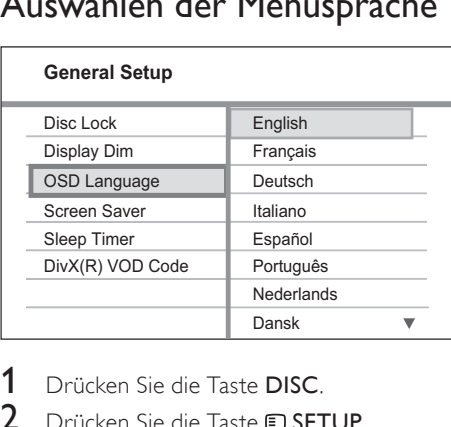

- 1 Drücken Sie die Taste DISC.
- **2** Drücken Sie die Taste **EI SETUP**.
	- » Das Menü [General Setup] (Setup allgemein) wird angezeigt.
- **3** Drücken Sie die Taste  $\blacktriangleright$ .
- $4$  Drücken Sie  $\blacktriangle\blacktriangledown$ , um im Menü [OSD Language] (OSD Sprache) auszuwählen, und drücken Sie dann ▶.
	- Die Sprachoptionen variieren je nach Land und Region. Sie entsprechen u. U. nicht der hier dargestellten Abbildung.
- **5** Drücken Sie  $\blacktriangle$ **v**, um eine Sprache auszuwählen, und drücken Sie dann OK.

#### Tipp

• Sie können die Standardsprache für das DVD-Menü festlegen. (Weitere Informationen finden Sie unter "Anpassen der Einstellungen" > "Vorzugseinstellungen" > [Disk-Menü].)

## Erste Schritte Deutsch Erste Schritte

Deutsch

#### Lautsprecherlautstärke einstellen

#### Ändern der Lautsprechereinstellungen

Im Idealfall sollte der Abstand zwischen Hörposition und allen Lautsprechern gleich sein. Ist dies nicht der Fall, passen Sie die Lautsprechereinstellungen entsprechend der Entfernung der Lautsprecher von der Hörposition an, um den bestmöglichen Surround Sound zu erreichen.

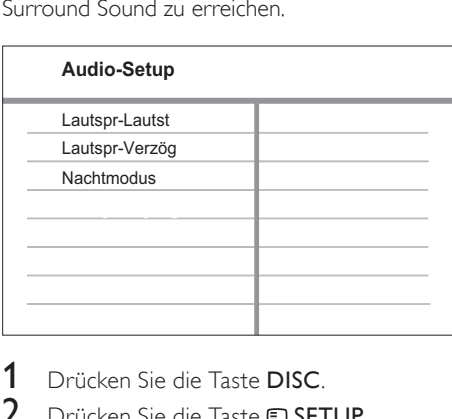

- 1 Drücken Sie die Taste DISC.<br>2 Drücken Sie die Taste ED SET
- 2 Drücken Sie die Taste © **SETUP.**<br>3 Drücken Sie ▼ um im Menü **FAu**
- Drücken Sie v, um im Menü [Audio-Setup] auszuwählen, und drücken Sie dann  $\blacktriangleright$ 
	- Wenn Sie nicht auf die Optionen für das Lautsprecher-Setup zugreifen können, drücken Sie zweimal die Taste ■, bevor Sie die obigen Schritte wiederholen.

1 Wählen Sie im Menü [Lautspr-Lautst], und drücken Sie dann die Taste▶.

#### und d<br>
Lautspr.<br>
Front Link<br>
Front re<br>
Mitte<br>
Subwooff<br>
Hinten re<br>
2 Drück<br>
Sinder **Lautspr.-Lautstärke-Setup** Front Links Front re **Mitte** Subwoofer Hinten links Hinten rechts 0dB 0dB 0dB aho <sup>T</sup> 0dB 0dB

- 2 Drücken Sie  $\leftrightarrow$ , um die Lautstärke zu ändern, und drücken Sie dann die Taste OK.
	- » Vom Lautsprecher wird ein Testton ausgegeben.
	- Wiederholen Sie die oben angegebene Einstellung für die anderen Lautsprecher, bis alle Ausgabepegel korrekt eingestellt sind.
	- Um das Menü zu verlassen, drücken Sie die Taste SETUP.

13

DE

Verzögerungszeit festlegen (nur für Centerund Rear-Lautsprecher)

1 Wählen Sie im Menü [Lautspr-Verzög], und drücken Sie dann die Taste

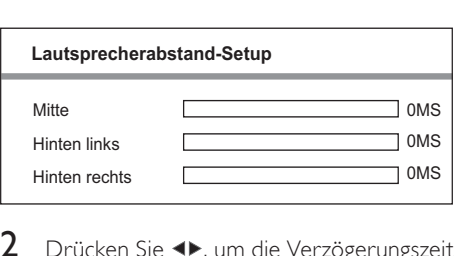

- 2 Drücken Sie <>>
www.um die Verzögerungszeit festzulegen, und drücken Sie dann die Taste **OK** 
	- Wiederholen Sie die oben angegebene Einstellung für die anderen Lautsprecher, bis die Tonausgabe aller Lautsprecher die Hörposition gleichzeitig erreicht.
	- Um das Menü zu verlassen, drücken Sie die Taste SETUP.

#### Tipp

- Stellen Sie eine längere Verzögerungszeit ein, wenn sich der Center-Lautsprecher oder die Rear-Lautsprecher näher an der Hörposition befinden als die Front-Lautsprecher.
- Wählen Sie 1 ms für alle 30 cm Abstand zwischen Lautsprecher und Hörposition.

#### Auswählen einer Wiedergabequelle

Am Hauptgerät:

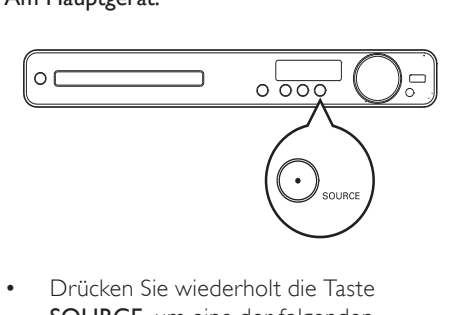

• Drücken Sie wiederholt die Taste SOURCE, um eine der folgenden Optionen auszuwählen: DISC > USB >  $FM > AUX 1 > AUX 2 > SCART IN >$ DISC ...

Auf der Fernbedienung:

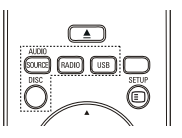

 • Drücken Sie wiederholt die Taste AUDIO SOURCE, um zur angeschlossenen Audioquelle zu wechseln.

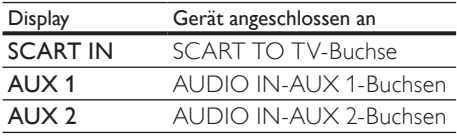

- Drücken Sie auf RADIO, um in den UKW-Modus umzuschalten.
- Drücken Sie die Taste USB, um in den USB-Modus umzuschalten.
- Drücken Sie die Taste DISC, um in den Disc-Modus umzuschalten.

## Deutsch

## 5 Wiedergabe

#### Disc-Wiedergabe

#### Achtung

- Legen Sie keine anderen Gegenstände außer Discs in das Disc-Fach.
- Berühren Sie niemals die optische Linse im Innern des Disc-Fachs.
- $1$  Drücken Sie auf $\blacktriangle$ , um das Disc-Fach zu öffnen.
- $2$  Legen Sie eine Disc mit der bedruckten Seite nach oben ein.
	- Bei doppelseitigen Discs muss der Aufdruck der Seite nach oben zeigen, die Sie wiedergeben möchten.
- $3$  Drücken Sie auf $\triangle$ , um das Disc-Fach zu schließen und die Wiedergabe der Disc zu starten.
	- Schalten Sie zur Anzeige der Disc-Wiedergabe das Fernsehgerät ein, und stellen Sie es auf den richtigen Anzeigekanal für dieses Home Entertainment-System ein.
	- Um die Wiedergabe zu stoppen, drücken Sie die Taste ■.

#### Hinweis

- Überprüfen Sie die unterstützten Disc-Typen (Weitere Informationen finden Sie unter "Technische Daten" > "Wiedergabemedien").
- Wenn das Menü für die Passworteingabe angezeigt wird, müssen Sie zunächst Ihr Passwort eingeben, bevor die Wiedergabe von gesperrten oder mit Kinderschutz versehenen Discs erfolgen kann.
- Wenn Sie die Disc-Wiedergabe unterbrechen oder anhalten, wird nach 15 Minuten der Bildschirmschoner aktiviert. Drücken Sie zum Beenden des Bildschirmschoners die Taste DISC.
- Wenn Sie die Disc-Wiedergabe unterbrechen oder anhalten und innerhalb von 30 Minuten keine Tasten drücken, schaltet das Home Entertainment-System automatisch in den Standby-Modus.

#### Wiedergabe von Videos

#### Hinweis

• Bei Video-Discs beginnt die Wiedergabe immer dort, wo sie zuletzt angehalten wurde. Drücken Sie während der Meldungsanzeige auf <a>I</a>die Wiedergabe am Anfang zu beginnen.

#### Steuern der Videowiedergabe

- Starten Sie die Titelwiedergabe.
- 2 Verwenden Sie die Fernbedienung, um Einstellungen bei der Wiedergabe vorzunehmen.

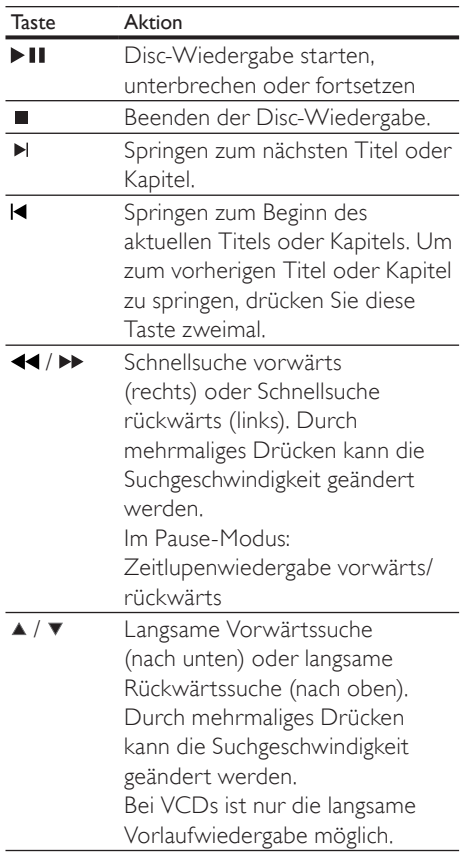

#### Ändern der Videowiedergabe

- 1 Starten Sie die Titelwiedergabe.
- 2 Verwenden Sie die Fernbedienung, um die Videowiedergabe einzustellen.

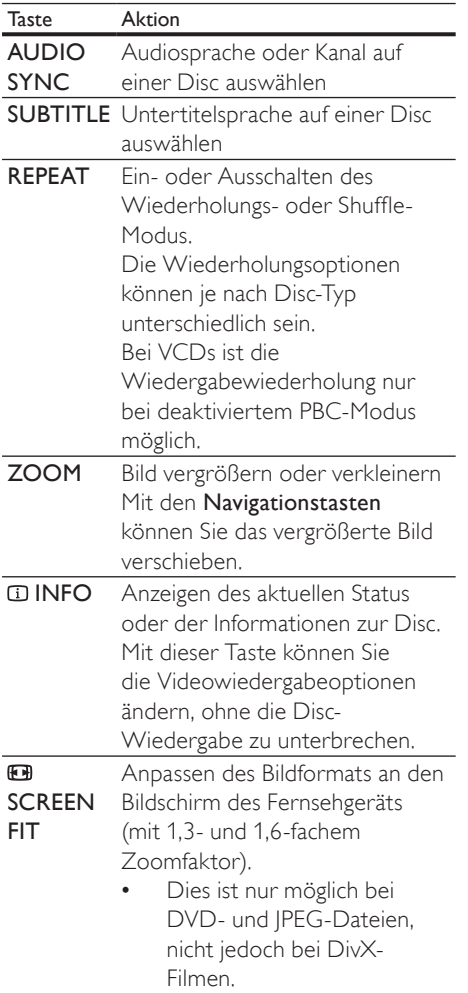

Hinweis

• Einige Funktionen können möglicherweise bei manchen Discs nicht ausgeführt werden. Weitere Informationen finden Sie in der Begleitdokumentation der Disc.

#### Zugreifen auf DVD-Menü

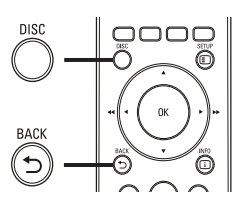

 $\epsilon$ ugrei $\epsilon$ 1 Drücken Sie die Taste DISC, um auf das Disc-Hauptmenü zuzugreifen.

#### 2 Wählen Sie eine Wiedergabeoption aus, und drücken Sie dann die Taste OK.

- In manchen Menüs wird die Auswahl über die Zahlentasten vorgenommen.
- Um während der Wiedergabe zum Titelmenü zurückzukehren, drücken Sie die Taste **DBACK**.

#### Zugreifen auf VCD-Menü oder Vorschaumenü

Die PBC-Funktion (Playback Control, Wiedergabesteuerung) für VCD ist werksmäßig aktiviert. Wenn Sie eine VCD einlegen, wird das Inhaltsmenü angezeigt.

- Drücken Sie die Taste ▲▼, um eine Wiedergabeoption auszuwählen, und starten Sie die Wiedergabe mit OK.
	- Wenn die PBC-Funktion deaktiviert ist, wird das Menü übersprungen und die Wiedergabe ab dem ersten Titel begonnen.
	- Um während der Wiedergabe zum Menü zurückzukehren, drücken Sie die Taste DBACK (nur bei aktiviertem PBC-Modus möglich).
- 2 Wenn Sie eine Vorschau des Disc-Inhalts anzeigen möchten, drücken Sie die Taste DISC.
	- Um das Menü zu verlassen, drücken Sie die Taste DISC.

## Deutsch

#### Auswahltyp wählen:

Track Auswahl

Disk Intervall

Track-Intervall

Ausw<br>
Trae<br>
Disl<br>
Trae<br>
3  $3$  Wählen Sie eine Wiedergabeoption für die Vorschau aus, und drücken Sie dann die Taste OK.

#### [Track Auswahl]

Wiedergabe der ersten paar Sekunden jedes Tracks einer Disc.

#### [Disk Intervall]

Aufteilen der gesamten Disc-Zeit in sechs Abschnitte und Wiedergabe der ersten paar Sekunden dieser Intervalle.

#### [Track-Intervall]

Aufteilen des aktuellen Tracks in sechs Abschnitte und Wiedergabe der ersten paar Sekunden dieser Intervalle.

Diese Option steht im Stopp-Modus nicht zur Verfügung.

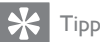

• Sie können die PBC-Einstellungen ändern. (Weitere Informationen finden Sie unter "Anpassen der Einstellungen" > "Vorzugseinstellungen" > [PBC].)

#### Synchronisieren von Audio- und Videoausgabe

Falls die Videowiedergabe langsamer ist als die Audioausgabe (Ton und Bilder stimmen nicht überein), können Sie die Audioausgabe so verzögern, dass Audio- und Videoausgabe übereinstimmen.

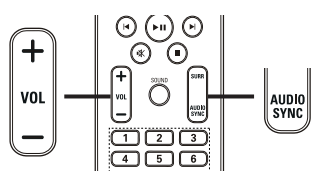

- $\frac{1}{1}$ 1 Halten Sie die Taste AUDIO SYNC gedrückt, bis "AUDIO SYNC XXX" angezeigt wird. "XXX" steht für die Verzögerungszeit.
- 2 Drücken Sie innerhalb von fünf Sekunden auf VOL +/-, um die Verzögerungszeit für die Audioausgabe einzustellen.

#### Hinweis

• Wird der Lautstärkeregler nicht innerhalb von fünf Sekunden betätigt, wechselt er wieder zu seiner Standardfunktion als Lautstärkeregler.

#### Wiedergabewiederholung eines bestimmten Abschnittes

- 1 Drücken Sie während der Wiedergabe REPEAT A-B an der Stelle, an der Sie den Startpunkt setzen möchten.
- 2 Drücken Sie erneut REPEAT A-B an der Stelle, an der Sie den Endpunkt setzen möchten.
	- » Die Wiedergabewiederholung beginnt.
- 3 Wenn Sie die Wiedergabewiederholung beenden möchten, drücken Sie erneut auf REPEAT A-B.
	- Hinweis
	- Die Markierung eines Abschnitts zur wiederholten Wiedergabe ist nur innerhalb eines Tracks oder Titels möglich.

#### Anzeigen der Videowiedergabe aus verschiedenen Kamerawinkeln

- 1 Drücken Sie während der Wiedergabe wiederholt die Taste ANGLE, um die Winkeloptionen anzuzeigen.
	- » Die Wiedergabe ändert sich gemäß dem eingestellten Winkel.

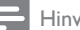

#### Hinweis

• Nur bei Discs möglich, die Szenen mit mehreren Kamerawinkeln enthalten.

## Schnelles Überspringen zu einer bestimmten Zeit best<br>4

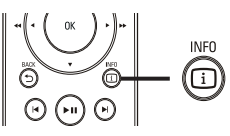

- 1 Drücken Sie während der Wiedergabe  $\overline{u}$ INFO.
	- » Das Statusmenü der Disc wird angezeigt.
- 2 Drücken Sie zum Anzeigen der Informationen ▲▼ und dann die Taste OK.
	- [Tt Dauer] (Dauer des Titels)
	- [Kp Dauer] (Dauer des Kapitels)
	- [Diskdau.] (Disc-Dauer)
	- [Trackdau.] (Track-Dauer)
- 3 Geben Sie anhand der Zahlentasten die Zeit an, zu der Sie springen möchten, und drücken Sie dann die Taste OK.

#### Hinweis

• Die Optionen unterscheiden sich je nach Disc-Typ.

## Deutsch

## Wiedergabe Deutsch Wiedergabe

#### DivX®-Videowiedergabe

DivX Video ist ein digitales Medienformat, das höchste Qualität bei hoher Kompressionsrate ermöglicht. Sie können auf diesem DivX® zertifizierten Home Entertainment-System DivX Video wiedergeben.

- **1** Legen Sie eine Disc ein, oder schließen Sie ein USB-Gerät an, auf der bzw. dem sich DivX-Videos befinden.
- 2 Drücken Sie auf DISC oder USB. » Das Inhaltsmenü wird angezeigt.
- $3$  Wählen Sie einen Titel für die Wiedergabe aus, und drücken Sie dann die Taste **II**.
- 4 Verwenden Sie die Fernbedienung, um Einstellungen bei der Wiedergabe vorzunehmen.

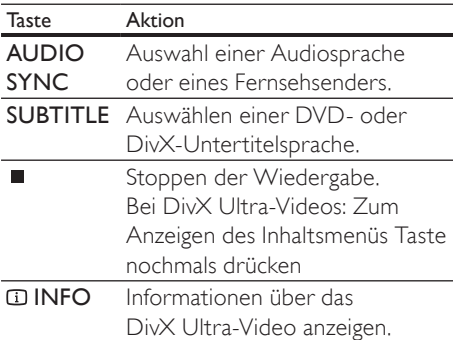

#### Hinweis

- Sie können nur DivX-Videos wiedergeben, die mit dem DivX-Registrierungscode von diesem Home Entertainment-System ausgeliehen oder gekauft wurden. (Weitere Informationen finden Sie unter "Anpassen der Einstellungen" > "Allgemeine Einstellungen" > [DivX(R) Vod-Code].)
- Sie können DivX-Videodateien mit bis zu 4 GB wiedergeben.
- Wenn der Untertitel nicht korrekt angezeigt wird, ändern Sie den für Untertitel verwendeten Zeichensatz. (Weitere Informationen finden Sie unter "Anpassen der Einstellungen" > "Vorzugseinstellungen" > [DivX-U.-Titel].)
- Dieses Home Entertainment-System kann Untertitel mit max. 45 Zeichen anzeigen.

#### Musik-Wiedergabe

#### Steuern der Audiowiedergabe

- 1 Starten Sie die Wiedergabe eines Tracks.
- 2 Verwenden Sie die Fernbedienung, um Einstellungen bei der Wiedergabe vorzunehmen.

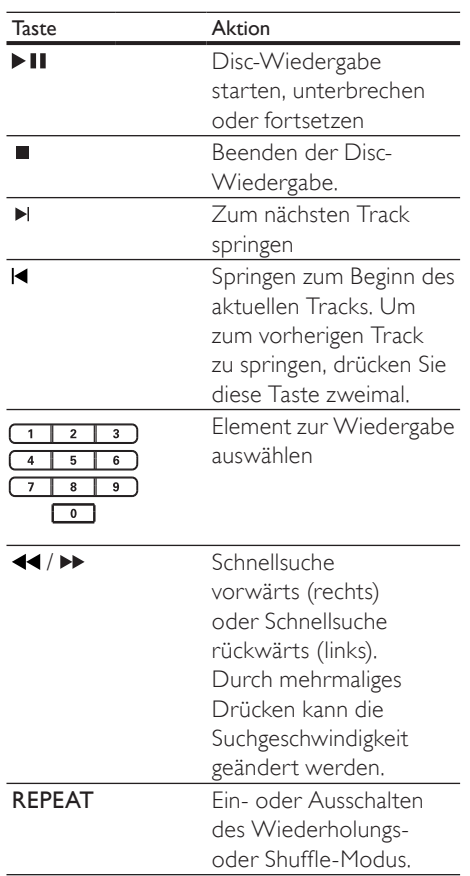

#### Wiedergabe von MP3-/WMA-Musik

MP3 und WMA sind stark komprimierte Audioformate (Dateien mit den Endungen MP3 bzw. WMA).

- 1 Legen Sie eine Disc ein, oder schließen Sie ein USB-Gerät an, auf der bzw. dem sich Musikdateien im MP3- bzw. WMA-Format befinden
- 2 Drücken Sie auf DISC oder USB. » Das Inhaltsmenü wird angezeigt.
- 3 Wählen Sie einen Ordner aus, und drücken Sie die Taste OK.
- 4 Wählen Sie einen Track für die Wiedergabe aus, und drücken Sie dann die Taste **II**.
	- Um zum Hauptmenü zurückzukehren, drücken Sie die Taste ← BACK oder ▲, bis der vorherige Ordner ausgewählt ist. Drücken Sie dann auf OK.

#### Hinweis

- Wurden Discs mit mehreren Sitzungen aufgenommen, wird nur die erste Sitzung wiedergegeben.
- Das Audioformat MP3PRO wird von diesem Home Entertainment-System nicht unterstützt.
- Wenn der Titelname einer MP3 (ID3) Sonderzeichen enthält, werden diese eventuell nicht vom Recorder unterstützt und daher nicht korrekt angezeigt.
- Durch Digital Rights Management (DRM) geschützte WMA-Dateien können auf diesem Home Entertainment-System nicht wiedergegeben werden.
- Ordner/Dateien, die die unterstützte Dateihöchstgrenze für dieses Home Entertainment-System überschreiten, werden nicht angezeigt bzw. wiedergegeben.

#### Tipp

• Sie können die Anzeige von Dateninhalten, Ordnern und Dateien auswählen. (Weitere Informationen finden Sie unter "Anpassen der Einstellungen" > "Vorzugseinstellungen" > [MP3-/JPEG-Display].)

#### Fotowiedergabe

#### Fotowiedergabe als Diashow

Auf diesem Home Entertainment-System können Fotos im JPEG-Format (Dateien mit den Endungen .JPEG oder .JPG) angezeigt werden.

- 1 Legen Sie eine Disc ein, oder schließen Sie ein USB-Gerät an, auf der bzw. dem sich die Fotos im JPEG-Format befinden.
- 2 Drücken Sie auf DISC oder USB.
	- » Die Diashow wird gestartet (bei einer Kodak Picture CD) oder das Inhaltsmenü wird angezeigt (bei einer JPEG-Disc).
- 3 Wählen Sie den Ordner bzw. das Album aus, der bzw. das angezeigt werden soll.
	- Um eine Vorschau der Fotos im Ordner bzw. im Album anzuzeigen, drücken Sie die Taste INFO.

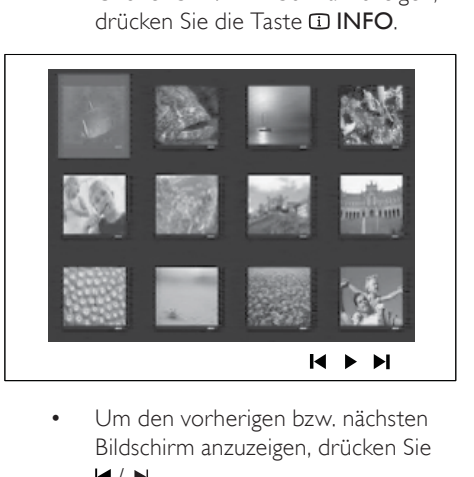

- Bildschirm anzuzeigen, drücken Sie  $\blacksquare$
- Um ein Foto auszuwählen, drücken Sie die Navigationstasten.
- Wenn nur das ausgewählte Foto angezeigt werden soll, drücken Sie die Taste OK.
- $4$  Drücken Sie die Taste  $\Box$ , um die Diashow zu starten.
	- Um zum Menü zurückzukehren, drücken Sie die Taste **DBACK**.

#### Hinweis

- Möglicherweise dauert es aufgrund der großen Anzahl an Musiktiteln oder Fotos auf der Disc etwas länger, bis der Inhalt der Disc auf dem Fernsehgerät angezeigt wird.
- Wenn das JPEG-Foto nicht als Datei des Typs "EXIF" aufgenommen wurde, wird die Miniaturansicht des aktuellen Fotos nicht auf dem Display angezeigt. Es wird durch eine Miniaturansicht ersetzt, auf der "blaue Berge" angezeigt werden.
- Dieser Home Entertainment-System kann nur Bilder anzeigen, die mit einer Digitalkamera im Format JPEG-EXIF aufgenommen wurden. Dieses Format wird in der Regel von fast allen Digitalkameras verwendet. Motion JPEG, Bilder in JPEG-fremden Formaten und mit Bildern verknüpfte Tonclips können nicht wiedergegeben werden.
- Ordner/Dateien, die die unterstützte Dateihöchstgrenze für diesen Home Entertainment-System überschreiten, werden nicht angezeigt bzw. wiedergegeben.

#### Vornehmen von Einstellungen während der Fotowiedergabe

- 1 Starten Sie eine Diashow.
- $2$  Verwenden Sie die Fernbedienung. um Einstellungen bei der Wiedergabe vorzunehmen.

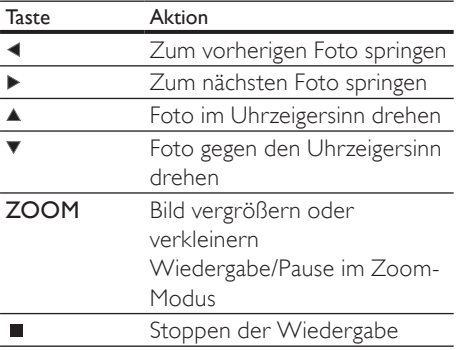

#### Diashow mit Musik wiedergeben

Geben Sie Musikdateien im MP3- bzw. WMA-Format und JPEG-Fotodateien gleichzeitig wieder, und erstellen Sie so eine Diashow mit Musik. Die MP3- bzw. WMA- und JPEG-Dateien müssen auf derselben Disc oder demselben USB-Gerät gespeichert sein.

- 1 Starten Sie die Wiedergabe von MP3-/WMA-Musiktiteln.
- $2\,$  Navigieren Sie zum Fotoordner bzw. album, und drücken Sie die Taste OK, um die Wiedergabe der Diashow zu starten.
	- » Die Diashow wird gestartet und bis zum Ende des Fotoordners oder des Albums fortgesetzt.
	- » Die Musikwiedergabe wird bis zum Ende der Disc fortgesetzt.
	- Drücken Sie die Taste ■, um die Diashow anzuhalten.
	- Drücken Sie die Taste erneut, um die Musikwiedergabe anzuhalten.

#### Wiedergabe von einem USB-Gerät

Dieses Home Entertainment-System ist für die Wiedergabe/Anzeige von MP3-, WMA-, WMV-, DivX- (Ultra) oder JPEG-Dateien auf folgenden USB-Geräten geeignet:

- Flash-Laufwerke
- Speicherkartenlesegeräte
- Festplatten (externe Stromversorgung benötigt)

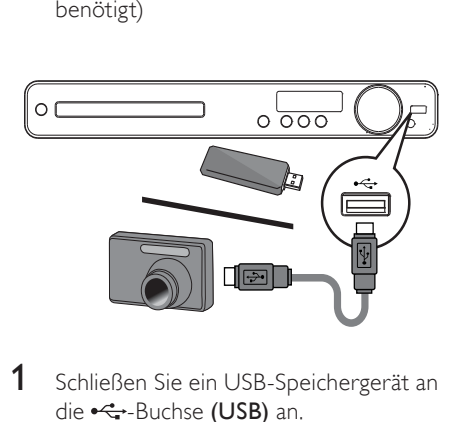

- 1 Schließen Sie ein USB-Speichergerät an die -<--Buchse (USB) an.
- 2 Drücken Sie die Taste USB. » Das Inhaltsmenü wird angezeigt.
- $3$  Wählen Sie eine Datei für die Wiedergabe aus, und drücken Sie dann die Taste **II** 
	- » Die Wiedergabe wird gestartet.
- 4 Drücken Sie zum Beenden der Wiedergabe auf ■, oder entfernen Sie das USB-Gerät.

#### Hinweis

- Wenn das Gerät nicht an die USB-Buchse passt, verbinden Sie es über ein USB-Verlängerungskabel.
- Wenn Sie einen Mehrfach-USB-Kartenleser bzw. mehrere Geräte anschließen, kann nur auf eine Karte bzw. ein Gerät zugegriffen werden.
- Digitalkameras, die eine PC-Software benötigen oder PTP verwenden, werden nicht unterstützt.

#### Radiowiedergabe

Überprüfen Sie, ob die UKW-Antenne an das Home Entertainment-System angeschlossen ist. Ist dies nicht der Fall, schließen Sie die mitgelieferte UKW-Antenne an die **FM75**  $\Omega$ -Buchse an, und befestigen Sie das Ende an der Wand.

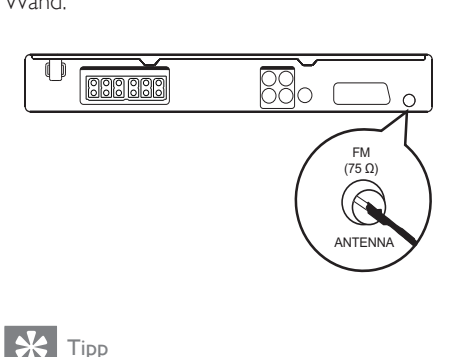

#### Tipp

- Schließen Sie für einen besseren UKW-Stereoempfang eine externe UKW-Antenne (nicht im Lieferumfang enthalten) an.
- Positionieren Sie die Antenne möglichst weit entfernt von Fernsehgeräten, Videorecordern und anderen möglichen Strahlungsquellen, um unerwünschte Störungen zu vermeiden.

## Wiedergabe Deutsch Wiedergabe

Deutsch

#### Erste Tunereinstellung

Folgen Sie den Anweisungen zur Installation der Radiosender, wenn Sie den Radio-Modus das erste Mal aufrufen.

- 1 Drücken Sie die Taste RADIO.
	- » "AUTO INSTALL ... PRESS PLAY" (Automatische Installation ... PLAY drücken) wird angezeigt.
- $2$  Drücken Sie die Taste  $\blacktriangleright$ II.
	- » Alle verfügbaren Radiosender werden gespeichert.
	- » Sobald dieser Vorgang abgeschlossen ist, wird der erste gespeicherte Radiosender eingestellt.
	- Um die automatische Sendereinstellung abzubrechen, drücken Sie auf  $\blacksquare$

#### Hinweis

- In diesem Home Entertainment-System können bis zu 40 Radiosender gespeichert werden.
- Wird die automatische Installation nicht aktiviert, oder werden weniger als fünf Radiosender gespeichert, werden Sie erneut aufgefordert, die Radiosender zu installieren.

#### Radiosender empfangen

- 1 Drücken Sie die Taste RADIO.
- Verwenden Sie die Fernbedienung, um das Radio zu bedienen.

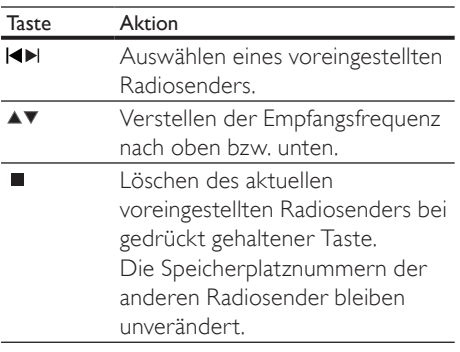

#### Neuinstallation aller Radiosender

- 1 Drücken Sie die Taste RADIO.
- 2 Halten Sie die Taste PROGRAM mindestens 5 Sekunden lang gedrückt.
	- » Alle zuvor gespeicherten Radiosender werden überschrieben.

#### Hinweis

• Überprüfen Sie die Antenne, wenn während der Senderinstallation kein Signal empfangen wird oder weniger als fünf Sender erkannt werden.

#### Suchen und Speichern einzelner Radiosender

- 1 Drücken Sie die Taste RADIO.
- 2 Drücken Sie die Taste  $\blacktriangleleft \blacktriangleright$ 
	- » Die Suche wird gestartet, bis ein Radiosender gefunden wird.
- 3 Wiederholen Sie Schritt 2, bis Sie den Sender gefunden haben, den Sie speichern möchten.
	- Drücken Sie zur Feineinstellung der Senderfrequenz auf  $\blacktriangle$  /  $\blacktriangledown$ .
- 4 Drücken Sie die Taste PROGRAM.
	- » Die Nummer des voreingestellten Senders blinkt.
	- » Wird nach dem oben beschriebenen Schritt mehr als 20 Sekunden lang keine Aktion ausgeführt, wird der Einstellungsmodus beendet.
- 5 Drücken Sie  $\blacktriangleleft$  / $\blacktriangleright$  (oder die Zahlentasten) um eine Speicherplatznummer auszuwählen.
- 6 Drücken Sie zur Bestätigung die Taste **PROGRAM**

### 6 Anpassen von Toneinstellungen

#### Einstellen der Lautstärke

- 1 Drücken Sie die TasteVOL +/-, um die Lautstärke zu erhöhen oder zu verringern.
	- Drücken Sie die Taste  $\mathcal K$ , um den Ton auszuschalten.
	- Um den Ton wieder einzuschalten. drücken Sie erneut die Taste  $\mathbb K$ , oder drücken Sie auf VOL +.

#### Auswählen von Surround Sound

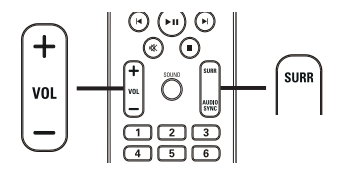

 $\begin{array}{c} \n\text{1} \quad \text{C} \n\end{array}$ 1 Drücken Sie wiederholt auf SURR. um die beste auf der Disc verfügbare Surround-Ausgabe auszuwählen.

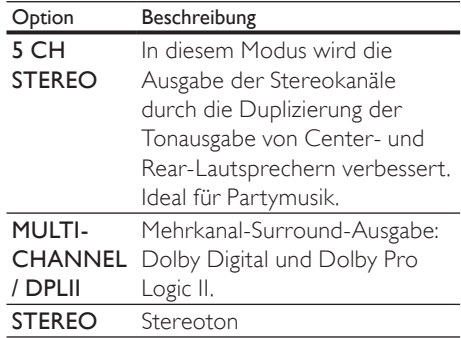

#### Hinweis

• "Dolby Prologic II" 5-Kanalmodus ist standardmäßig als Surround Sound-Modus eingestellt, wenn Sie das Home Entertainment-System einschalten oder die Wiedergabequelle ändern.

#### Einen vordefinierten Soundeffekt auswählen

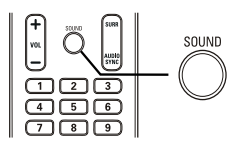

 $\begin{array}{c} \n\frac{1}{2} & \frac{1}{2} \n\end{array}$ 1 Drücken Sie mehrmals die Taste SOUND, um den Soundeffekt auszuwählen, der am besten zur wiedergegebenen Musik oder zum wiedergegebenen Video passt.

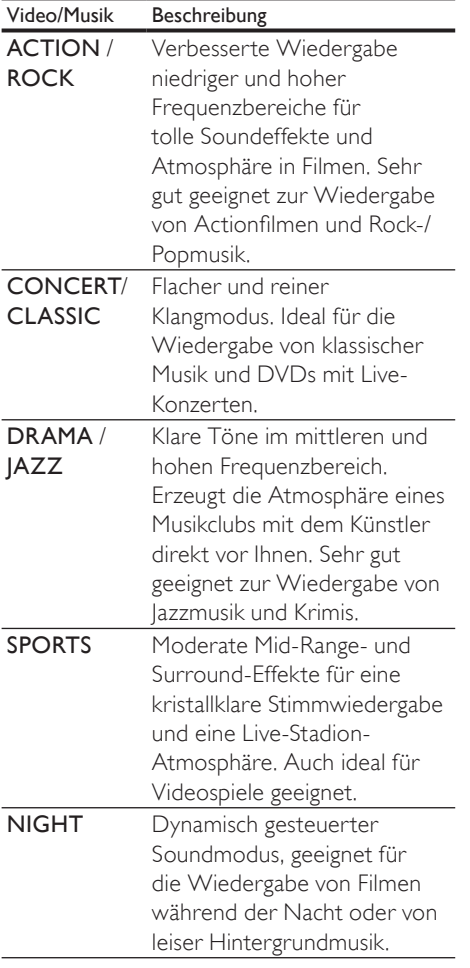

### 7 Anpassen der Einstellungen

Sie können die verschiedenen Einstellungen individuell anpassen. Befolgen Sie die folgenden Anweisungen, um durch die Einrichtungsmenüs zu navigieren.

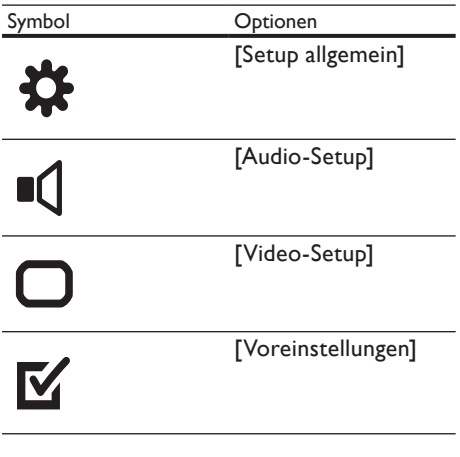

#### Hinweis

• Wenn die Option "Setup" ausgegraut ist, bedeutet dies, dass die Einstellung momentan nicht geändert werden kann.

#### Allgemeine Einstellungen

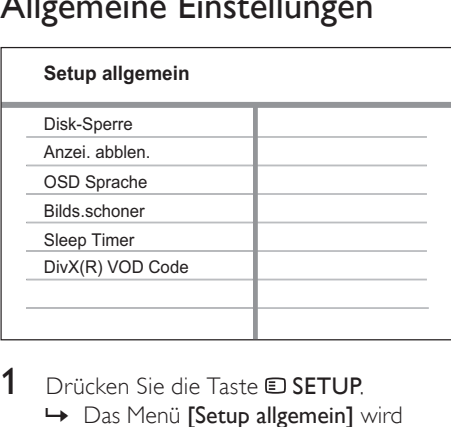

- 1 Drücken Sie die Taste **E SETUP**.
	- » Das Menü [Setup allgemein] wird angezeigt.
- 2 Drücken Sie die Taste  $\blacktriangleright$ .
- 3 Wählen Sie eine Option aus, und drücken Sie die Taste OK.

4 Wählen Sie eine Einstellung, und drücken Sie dann OK.

- Um zum vorherigen Menü zurückzukehren, drücken Sie die Taste <br /> **BACK.**
- Um das Menü zu verlassen, drücken Sie die Taste **ED SETUP**.

#### Hinweis

• Erläuterungen zu den obigen Optionen finden Sie auf den nachfolgenden Seiten.

#### [Disk-Sperre]

Festlegen von Wiedergabebeschränkungen für bestimmte Discs. Bevor Sie beginnen, legen Sie die Disc in das Disc-Fach ein (es können maximal 40 Discs gesperrt werden).

- **[Sperren]** Einschränken des Zugriffs auf die aktuelle Disc. Sobald diese Funktion aktiviert ist, wird zum Entsperren und Abspielen der Disc ein Passwort benötigt.
- **[Freigeben]** Wiedergabe aller Discs.

Deutsch

#### Tipp

• Sie können das Passwort festlegen oder ändern. (Weitere Informationen finden Sie unter "Anpassen der Einstellungen" > "Vorzugseinstellungen" > [Passwort].)

#### [Anzei. abblen.]

Anpassen der Helligkeit des Anzeigefelds am Home Entertainment-System.

- **[100%]** Normale Helligkeit
- [70%] Mittlere Helligkeit
- [40%] Geringste Helligkeit

#### [OSD Sprache]

Auswählen der standardmäßigen Sprache des Bildschirmmenüs.

#### [Bilds.schoner]

Aktivieren bzw. Deaktivieren des Bildschirmschonermodus. Dadurch wird der Bildschirm des Fernsehgeräts vor Schäden geschützt, die durch zu lange Standbilder entstehen können.

- [Ein] Einstellen des Bildschirmschoners auf eine Aktivierung nach 15-minütiger Inaktivität (z. B. im Pause- oder Stoppmodus)
- [Aus] Deaktivieren des Bildschirmschonermodus.

#### [Sleep Timer]

Automatisches Umschalten in den Standby-Modus nach Ablauf einer vorher eingestellten Zeitspanne.

- [15 min.], [30 min.], [45 min.], [60 min.] – Auswählen der Zeitspanne, bis zu der das Home Entertainment-System in den Standby-Modus umschaltet.
- [Aus] Deaktivieren des Sleep Timer-Modus.

#### [DivX(R) Vod-Code]

Anzeigen des DivX®-Registrierungscodes.

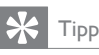

• Geben Sie diesen DivX-Registrierungscode für das Home Entertainment-System ein, wenn Sie unter www.divx.com/vod ein Video ausleihen oder kaufen. Die über den DivX® VOD-Service (Video On Demand) ausgeliehenen oder gekauften DivX-Videos können nur auf dem dafür registrierten Gerät wiedergegeben werden.

DE

#### Audioeinstellungen

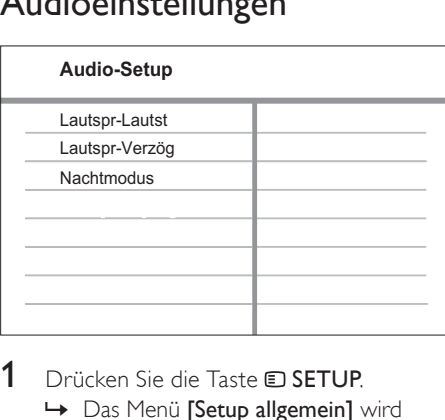

- **1** Drücken Sie die Taste  $\text{D}$  **SETUP**. » Das Menü [Setup allgemein] wird angezeigt.
- $2$  Drücken Sie auf  $\blacktriangledown$ , um [Audio-Setup] auszuwählen, und drücken Sie dann auf  $\blacktriangleright$ .
- $3$  Wählen Sie eine Option aus, und drücken Sie die Taste OK.
- 4 Wählen Sie eine Einstellung, und drücken Sie dann OK.
	- Um zum vorherigen Menü zurückzukehren, drücken Sie die Taste DBACK.
	- Um das Menü zu verlassen, drücken Sie die Taste **ED SETUP**.
	- Hinweis
	- Erläuterungen zu den obigen Optionen finden Sie auf den nachfolgenden Seiten.

#### [Lautspr-Lautst]

Legt die Lautstärke für jeden Lautsprecher fest, um die ideale Balance bei der Audiowiedergabe zu erhalten.

- 1) Drücken Sie zum Starten auf OK.
- 2) Wählen Sie im Menü einen Lautsprecher aus, und drücken Sie dann auf <**>>**, um den Lautstärkepegel anzupassen.

3) Drücken Sie die Taste OK, um die Einstellungen zu bestätigen und das Menü zu verlassen.

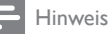

• Der Testton wird von dem Lautsprecher, den Sie anpassen, ausgegeben.

#### [Lautspr-Verzög]

Wenn Center- oder Rear-Lautsprecher näher an der Hörposition positioniert sind als die Front-Lautsprecher, legen Sie für diese Lautsprecher eine entsprechende Verzögerungszeit fest, damit der Ton aller Lautsprecher die Hörposition zur gleichen Zeit erreicht.

1) Drücken Sie zum Starten auf OK.

2) Wählen Sie im Menü eine

Lautsprecherverzögerung aus, und drücken Sie dann die Taste <>>>
«
N. um die Verzögerungszeit festzulegen.

3) Drücken Sie die Taste OK, um die Einstellungen zu bestätigen und das Menü zu verlassen.

Hinweis

• Wählen Sie 1 ms für alle 30 cm Abstand zwischen Lautsprecher und Hörposition.

#### [Nachtmodus]

Reduzieren lauter Geräusche und Verstärken leiser Geräusche für die Wiedergabe der DVDs bei geringer Lautstärke, damit niemand anderes gestört wird.

- [Ein] Leise Wiedergabe in der Nacht.
- [Aus] Wiedergabe von Surround-Sound in seiner ganzen Dynamik.

#### Hinweis

• Nur bei Discs möglich, die mit Dolby Digital codiert sind.

#### Videoeinstellungen

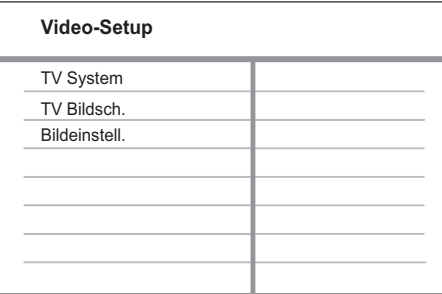

- **1** Drücken Sie die Taste **Example 3 SETUP**. » Das Menü [Setup allgemein] wird angezeigt.
- $2$  Drücken Sie auf  $\blacktriangledown$ , um [Video-Setup] auszuwählen, und drücken Sie dann auf  $\blacktriangleright$ .
- $3$  Wählen Sie eine Option aus, und drücken Sie die Taste OK.
- 4 Wählen Sie eine Einstellung, und drücken Sie dann OK.
	- Um zum vorherigen Menü zurückzukehren, drücken Sie die Taste DBACK.
	- Um das Menü zu verlassen, drücken Sie die Taste SETUP.
	- Hinweis
	- Erläuterungen zu den obigen Optionen finden Sie auf den nachfolgenden Seiten.

#### [TV-System]

Ändern Sie diese Einstellung, wenn das Video nicht ordnungsgemäß angezeigt wird. Diese Einstellung entspricht standardmäßig der gängigen Einstellung für Fernsehgeräte in Ihrem Land.

- [PAL] Für Fernsehgeräte mit PAL-System
- [NTSC] Für Fernsehgeräte mit NTSC-System
- [Multi] Für Fernsehgeräte, die sowohl PAL als auch NTSC verarbeiten können

#### [TV-Bildsch.]

Auswahl eines der folgenden Anzeigeformate:

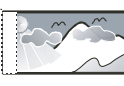

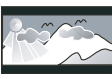

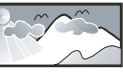

4:3 Pan Scan (PS) 4:3 Letterbox (LB) 16:9 Breitbild

- [4:3 Pan Scan] Für Fernsehgeräte mit 4:3-Bildschirm: Bilddarstellung mit voller Höhe und abgeschnittenen Seiten.
- [4:3 Letterbox] Für Fernsehgeräte mit 4:3-Bildschirm: Breitbildanzeige mit schwarzen Balken am oberen und unteren Bildrand.
- [16:9 Breitbild] Für Breitbild-Fernsehgeräte: Anzeigeformat 16:9.

#### [Bildeinstell.]

Auswählen eines vordefinierten Einstellungssatzes für die Bildfarbe bzw. Anpassen der persönlichen Farbeinstellungen.

- [Standard] Ursprüngliche Farbeinstellung.
- [Hell] Betonung lebhafter Farben.
- [Weich] Warme Farben.
- [Persönlich] Individuelles Anpassen der Farbeinstellung. Legen Sie Helligkeit, Kontrast, Schärfe/Farbtöne und Farbsättigung fest, und drücken Sie dann die Taste OK.

Deutsch

#### Vorzugseinstellungen

#### Hinweis

• Sie müssen die Wiedergabe der Disc beenden, bevor Sie auf [Voreinstellungen] zugreifen können.

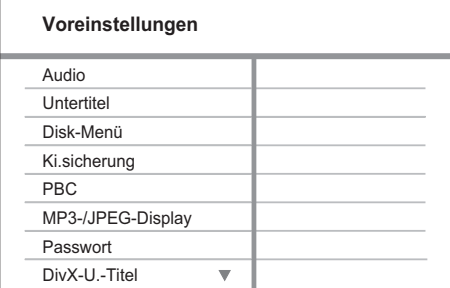

- **1** Drücken Sie die Taste  $\text{D}$  **SETUP.** 
	- » Das Menü [Setup allgemein] wird angezeigt.
- 2 Drücken Sie auf v, um [Voreinstellungen] auszuwählen, und drücken Sie dann auf  $\blacktriangleright$ .
- **3** Wählen Sie eine Option aus, und drücken Sie die Taste OK.
- 4 Wählen Sie eine Einstellung, und drücken Sie dann OK.
	- Um zum vorherigen Menü zurückzukehren, drücken Sie die Taste DBACK.
	- Um das Menü zu verlassen, drücken Sie die Taste SETUP.

#### Hinweis

• Erläuterungen zu den obigen Optionen finden Sie auf den nachfolgenden Seiten.

#### [Audio]

Auswählen der Standardaudiosprache für Discs.

#### [Untertitel]

Auswählen der Standarduntertitelsprache für Discs.

#### [Disk-Menü]

Auswählen der Disc-Menüsprache.

#### Hinweis

- Wenn die ausgewählte Sprache auf der Disc nicht verfügbar ist, wird die Standardsprache der Disc verwendet.
- Bei manchen Discs können Untertitel- und Audiosprache nur über das Disc-Menü geändert werden.
- Wählen Sie zum Auswählen von Sprachen, die nicht im Menü aufgeführt sind die Option [Sonst] aus. Schauen Sie dann in die Liste der Sprachcodes auf der Rückseite dieses Benutzerhandbuchs, und geben Sie den entsprechenden vierstelligen Sprachcode ein.

#### [Ki.sicherung]

Einschränken des Zugriffs auf Discs, die für Kinder nicht geeignet sind. Diese Discs müssen mit Altersfreigaben aufgenommen werden.

1) Drücken Sie auf OK.

2) Geben Sie die gewünschte Sicherungsstufe ein, und drücken Sie dann auf OK.

3) Geben Sie anhand der Zahlentasten das Passwort ein.

#### Hinweis

- Bei Discs, die Altersfreigaben über dem von Ihnen unter [Ki.sicherung] festgelegten Wert aufweisen, ist für die Wiedergabe ein Passwort erforderlich.
- Die Einstufung ist länderabhängig. Um die Wiedergabe aller Discs zuzulassen, wählen Sie "8".
- Auf manchen Discs sind zwar Altersfreigaben aufgedruckt, sie wurden aber nicht damit aufgenommen. Bei solchen Discs können Sie diese Funktion nicht verwenden.

#### Tipp

• Sie können das Passwort festlegen oder ändern. (Weitere Informationen finden Sie unter "Vorzugseinstellungen" > [Passwort].)

# Anpassen der Einstellungen Deutsch Anpassen der Einstellungen

Deutsch

#### [PBC]

Aktivieren bzw. Deaktivieren des Inhaltsmenüs bei VCDs/SVCDs mit PBC-Funktion (Wiedergabesteuerung).

- [Ein] Anzeigen des Indexmenüs, nachdem eine Disc eingelegt wurde.
- [Aus] Überspringen des Menüs und Starten der Wiedergabe ab dem ersten Titel.

#### [MP3-/JPEG-Display]

Auswählen des Ordners oder Anzeige aller Dateien.

- [Ordner anzeigen] Anzeigen der Ordner mit MP3-/WMA-Dateien.
- [Dateien anzeigen] Anzeigen aller Dateien.

#### [Passwort]

Einrichten oder Ändern des Passworts für gesperrte und geschützte Discs.

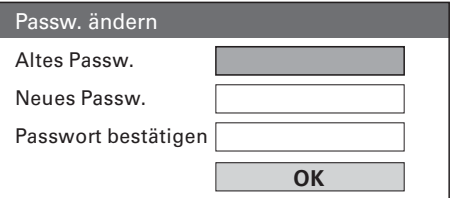

1) Geben Sie anhand der Zahlentasten "136900" oder das zuletzt festgelegte Passwort in das Feld [Altes Passw.] ein. 2) Geben Sie das neue Passwort in das Feld [Neues Passw.] ein.

3) Geben Sie das neue Passwort erneut in das Feld [Passwort bestätigen] ein.

4) Drücken Sie die Taste OK, um das Menü zu verlassen.

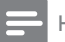

#### Hinweis

• Wenn Sie Ihr Passwort vergessen haben, geben Sie "136900" ein, bevor Sie ein neues Passwort festlegen.

#### [DivX-U.-Titel]

Auswählen eines Zeichensatzes, der DivX-Untertitel unterstützt.

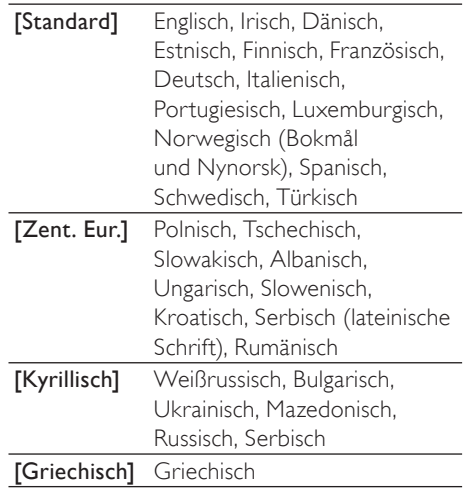

#### Hinweis

• Stellen Sie sicher, dass die Untertiteldatei exakt den gleichen Namen hat wie die Filmdatei. Wenn beispielsweise der Dateiname des Films "Movie.avi" lautet, müssen Sie die Textdatei "Movie.sub" oder "Movie.srt" nennen.

#### [Versionsinfo]

Anzeigen der Home Entertainment-System-Softwareversion.

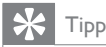

• Diese Informationen sind erforderlich, wenn Sie ermitteln möchten, ob auf der Website von Philips eine neuere Softwareversion zur Verfügung steht, die Sie herunterladen und auf dem Home Entertainment-System installieren können.

#### [Grundeinst.]

Zurücksetzen aller Home Entertainment-System-Einstellungen auf die Werkseinstellungen. Ausnahme: Einstellungen für [Disk-Sperre], [Passwort] und [Ki. sicherung].

### 8 Zusätzliche Informationen

#### Aktualisieren der Software

Um vorhandene Aktualisierungen zu ermitteln, vergleichen Sie die aktuelle Home Entertainment-System-Softwareversion mit der aktuellen Software (falls verfügbar) auf der Philips Website.

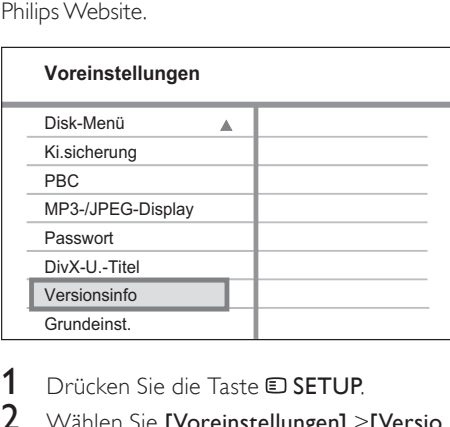

- 1 Drücken Sie die Taste DSETUP.
- $2$  Wählen Sie [Voreinstellungen] > [Versio nsinfo], und drücken Sie die Taste OK.
- 3 Notieren Sie sich die Versionsnummer, und drücken Sie dann die Taste SETUP, um das Menü zu verlassen.
- 4 Gehen Sie zu www.philips.com/support, um die aktuelle Softwareversion für das Home Entertainment-System zu ermitteln.
- $5$  Wenn die aktuelle Softwareversion höher ist als die Softwareversion des Home Entertainment-Systems, laden Sie diese Version herunter, und speichern Sie sie auf einer CD-R oder einem USB-Flash-Laufwerk.
- 6 Legen Sie die CD-R in das Home Entertainment-System ein, oder schließen Sie das USB-Flash-Laufwerk an das Gerät an.
- Drücken Sie die Taste DISC oder USB, und befolgen Sie die Anweisungen auf dem Bildschirm des Fernsehgeräts, um den Aktualisierungsvorgang zu bestätigen.
	- » Nach Abschluss der Softwareaktualisierung wechselt das Home Entertainment-System automatisch in den Standby-Modus.

#### Hinweis

- Während des Aktualisierungsvorgangs darf die CD-R bzw. das USB-Gerät nicht entfernt werden.
- 8 Trennen Sie das Netzkabel einige Sekunden lang, und stecken Sie es dann erneut ein, um das System neu zu starten.

#### Pflege

#### Achtung

• Verwenden Sie keine Lösungsmittel wie Benzol, Verdünner, handelsübliche Reiniger oder Antistatiksprays für herkömmliche Discs.

#### Reinigen von Discs

Wischen Sie die Disc von der Mitte zum Rand hin mit einem Reinigungstuch aus Mikrofaser in geraden Bewegungen ab.

#### Reinigen des Hauptgerätebildschirms

Reinigen Sie die Bildschirmoberfläche mit einem Reinigungstuch aus Mikrofaser.

**Technische Daten** 

## 9 Technische Daten

#### Hinweis

 • Technische Daten und Design können ohne vorherige Ankündigung geändert werden.

#### Wiedergabemedien

• DVD-Video, DVD+R/+RW, DVD-R/-RW, DVD+R DL, CD-R/CD-RW, Audio-CD, Video-CD/SVCD, Picture CD, MP3-CD, WMA-CD, DivX-CD, USB-Flash-Laufwerk

#### Verstärker

- Gesamtausgangsleistung:
	- Heimkinomodus: 200 W
- Frequenzgang: 63 Hz bis14 kHz/±3dB
- Signal-/Rauschverhältnis: > -60 dB (A-Gewichtung)
- Eingangsempfindlichkeit:
	- AUX: 500 mV
	- SCART TO TV: 500 mV

#### **Disc**

- Lasertyp: Halbleiter
- Disc-Durchmesser: 12 cm/8 cm
- Videodekodierung: MPEG1/MPEG2/ DivX/DivX Ultra
- Video-DAC: 12 Bit/108 MHz
- Signalsystem: PAL/NTSC
- Video-Signal-/Rauschverhältnis: 56 dB
- Audio-DAC: 24 Bit/96 kHz
- Frequenzgang:
	- 4 Hz bis 20 kHz (44,1 kHz)
	- $\cdot$  4 Hz bis 22 kHz (48 kHz)
	- 4 Hz bis 44 kHz (96 kHz)
- PCM: IEC 60958
- Dolby Digital: IEC 60958, IEC 61937

#### Radio

- Empfangsbereich: UKW 87,5 bis 108 MHz (50 kHz)
- 26 dB Geräuschdämpfung: UKW 22 dBf
- Zwischenfrequenzunterdrückung: UKW 50 dB
- Signal-/Rauschverhältnis: UKW 30 dB
- Klirrfaktor: UKW 3 %
- Frequenzgang: UKW 180 Hz~10 kHz /  $±3B$
- Stereotrennung: UKW 26 dB (1 kHz)
- Stereoschwelle: UKW 23,5 dB

#### USB

- Kompatibilität: USB 1,1
- Unterstützte Klassen: UMS (USB Mass Storage Class) (USB Massenspeichergerät)
- Dateisystem: FAT12, FAT16, FAT32

#### Hauptgerät

- Stromversorgung: 220~240V; ~50 Hz
- Stromverbrauch: 50 W
- Standby-Stromverbrauch: < 1 W
- Abmessungen  $(B \times H \times T)$ :  $360 \times 48 \times 332$  (mm)
- Gewicht: 2.64 kg

#### Lautsprecher

- System: Breitband-Satellit
- Lautsprecherimpedanz: 8 Ohm (Center), 4 Ohm (Front/Rear)
- Lautsprechertreiber: 75 mm Full-Range
- Frequenzgang: 150 Hz bis 20 kHz
- Abmessungen  $(B \times H \times T)$ :
	- Center:  $100 \times 100 \times 75$  (mm)
	- Front/Rear:  $100 \times 100 \times 75$  (mm)
- Gewicht:
	- Center: 0,38 kg
	- Front/Rear: 0,38 kg/Stück

#### Subwoofer

- Impedanz: 8 Ohm
- Lautsprechertreiber: 165 mm (6.5") Woofer
- Frequenzgang: 45 Hz bis 150 Hz
- Abmessungen (BxHxT):  $122,6 \times 309.5 \times$ 369 (mm)
- Gewicht: 3.54 Kg

#### Laserspezifikation

- Typ: Halbleiterlaser GaAIAs (CD)
- Wellenlänge: 645 bis 665 nm (DVD), 770 bis 800 nm (CD)
- Ausgangsleistung: 6 mW (DVD), 7 mW (VCD/CD)
- Strahlendivergenz: 60 Grad

## 10 Fehlerbehebung

#### Warnung

Stromschlaggefahr! Entfernen Sie auf keinen Fall das Gehäuse des Home Entertainment-Systems.

Bei eigenhändigen Reparaturversuchen verfällt die Garantie.

Wenn sich Probleme mit diesem Home Entertainment-System ergeben, prüfen Sie bitte die folgenden Punkte, bevor Sie Serviceleistungen anfordern. Wenn Sie das Problem auf diese Weise nicht lösen können, registrieren Sie Ihr Home Entertainment-System, und holen Sie sich Unterstützung unter www.philips.com/welcome.

Wenn Sie mit Philips Kontakt aufnehmen, werden Sie nach der Modell- und Seriennummer Ihres Home Entertainment-System-Systems gefragt. Sie finden die Modell- und Seriennummer auf der Rück- oder Unterseite des Home Entertainment-Systems. Tragen Sie die Nummern hier ein: Modellnr. Seriennr. \_\_\_\_\_\_\_\_\_\_\_\_\_\_\_\_\_\_\_\_\_\_\_\_\_\_\_

#### Hauptgerät

#### Die Tasten auf dem Home Entertainment-System funktionieren nicht.

• Trennen Sie das Home Entertainment-System einige Minuten lang von der Stromversorgung, und schließen Sie es dann wieder an.

#### Bild

#### Kein Bild zu sehen.

- Hinweise zur Auswahl des richtigen Videoeingangskanals finden Sie in der Bedienungsanleitung des Fernsehgeräts. Wechseln Sie den Fernsehkanal, bis der DVD-Bildschirm angezeigt wird.
- Drücken Sie die Taste DISC.
- Wenn Sie die Einstellung [TV-Bildsch.] geändert haben, wechseln Sie in den Standardmodus: 1) Drücken Sie auf ▲, um das Disc-Fach zu öffnen. 2) Drücken Sie die Taste ◀. 3) Drücken Sie die Taste SUBTITLE.

#### Ton

#### Kein Ton.

- Stellen Sie sicher, dass die Audiokabel angeschlossen sind, und wählen Sie die korrekte Eingangsquelle (z. B. AUDIO SOURCE, USB) für das gewünschte Gerät aus.
- DTS-Surround-Sound wird von diesem Home Entertainment-System nicht unterstützt. Vergewissern Sie sich, dass die Wiedergabequelle nicht von einem DTS-Audio-Stream stammt.

#### Bei Fernsehsendungen ist kein Ton zu hören.

• Verbinden Sie den am Home Entertainment-System befindlichen AUDIO-Eingang über ein Audiokabel mit dem AUDIO-Ausgang am Fernsehgerät. Drücken Sie dann mehrmals auf AUDIO SOURCE, um die entsprechende Audioeingangsquelle auszuwählen.

#### Kein Surround Sound-Effekt über die Lautsprecher.

- Drücken Sie die Taste SURR, um eine geeignete Surround Sound-Einstellung auszuwählen.
- Wenn das Home Entertainment-System die DTS-Wiedergabe unterstützt, drücken Sie AUDIO SYNC, um einen anderen Audiotitel auszuwählen.
- Vergewissern Sie sich, dass die wiedergegebene Quelle mit Surround Sound (Dolby Digital usw.) aufgezeichnet wurde bzw. sendet.

#### Der Inhalt des USB-Flash-Laufwerks kann nicht gelesen werden.

- Das Format des USB-Flash-Laufwerks ist nicht mit dem Home Entertainment-System kompatibel.
- Das Laufwerk wurde mit einem anderen Dateisystem formatiert (z. B. NTFS), das von diesem Gerät nicht unterstützt wird.
- Die maximal unterstützte Speichergröße beträgt 160 GB.

#### Wiedergabe

#### Keine Wiedergabe von DivX-Videodateien möglich.

- Vergewissern Sie sich, dass die DivX-Datei entsprechend dem Modus "Home Theatre Profile" (Home Entertainment-Profil) mit dem DivX-Encoder codiert wurde.
- Stellen Sie sicher, dass die DivX-Videodatei vollständig ist.

#### Das Bildformat der Bildschirmanzeige entspricht nicht der Anzeigeeinstellung des Fernsehgeräts.

• Das Bildformat ist auf der Disc festgelegt.

#### DivX-Untertitel werden nicht korrekt angezeigt.

- Stellen Sie sicher, dass der Name der Untertiteldatei dem Namen der Filmdatei entspricht.
- Wählen Sie den richtigen Zeichensatz aus. 1) Drücken Sie die Taste DSETUP. 2) Wählen Sie [Voreinstellungen] aus, und drücken Sie dann die Taste ▶. 3) Wählen Sie [DivX-U.-Titel] aus, und drücken Sie dann die Taste OK. 4) Wählen Sie den Zeichensatz aus, der die Untertitel unterstützt.

## 11 Glossar

#### B

#### Bildformat

Das Bildformat bezieht sich auf das Verhältnis von Länge und Höhe des Bildschirms. Bei herkömmlichen Fernsehgeräten beträgt es 4:3, bei High-Definition- und Breitbildfernsehgeräten dagegen 16:9. Die Letterbox-Option ermöglicht es Ihnen, ein Bild mit einem breiteren Format auf einem herkömmlichen 4:3-Bildschirm wiederzugeben.

#### D

#### DivX®

Der DivX®-Codec ist eine zum Patent angemeldete MPEG-4-basierte Videotechnologie, die von DivX®, Inc. entwickelt wurde. Dadurch lässt sich unter Beibehaltung höchster visueller Qualität die Dateigröße digitaler Videos reduzieren.

#### Dolby Digital Pro Logic II

Eine fortschrittliche Matrix-Decodierungstechnologie, die Zwei-Kanal-Audio wie von CDs und stereoverschlüsselten Videokassetten, Videospielen und Fernsehsendungen auf die Wiedergabe mit der vollen Bandbreite von fünf Kanälen (links/Mitte/rechts/links Surround/rechts Surround) erweitert und damit ein Surround-Sound-Erlebnis schafft.

### J

#### JPEG

Ein weit verbreitetes digitales Standbildformat. Ein von der Joint Photographic Expert Group entwickeltes Standbild-

Datenkomprimierungssystem, das trotz seiner hohen Komprimierungsrate nur geringfügige Einbußen bei der Bildqualität aufweist. Die Dateien sind an den Dateierweiterungen JPG und JPEG zu erkennen.

#### M

#### MP3

Ein Dateiformat mit einem

Audiodatenkompressionssystem. MP3 ist die Abkürzung für Motion Picture Experts Group 1 (oder MPEG-1) Audio Layer 3. Durch die Verwendung des MP3-Formats kann auf einer CD-R oder CD-RW die 10-fache Datenmenge im Vergleich zu einer herkömmlichen CD gespeichert werden.

#### MPEG

Motion Picture Experts Group. Eine Sammlung von Komprimierungsmethoden für digitale Audio- und Videodaten.

#### P

#### PBC

Playback Control (Wiedergabesteuerung). Ein System, bei dem Sie mit auf der Disc aufgenommenen Bildschirmmenüs durch eine Video CD/Super VCD navigieren können. Wiedergabe- und Suchfunktionen können interaktiv bedient werden.

#### PCM

Pulse-Code-Modulation. Ein digitales Audio-Codierungsverfahren.

#### W

#### WMA

Windows Media™ Audio. Bezieht sich auf eine von der Microsoft Corporation entwickelte Audiokomprimierungstechnik. WMA-Daten können mit Windows Media Player Version 9 oder Windows Media Player für Windows XP verschlüsselt werden. Die Dateien sind anhand der Dateierweiterung "WMA" erkennbar.

#### Language Code

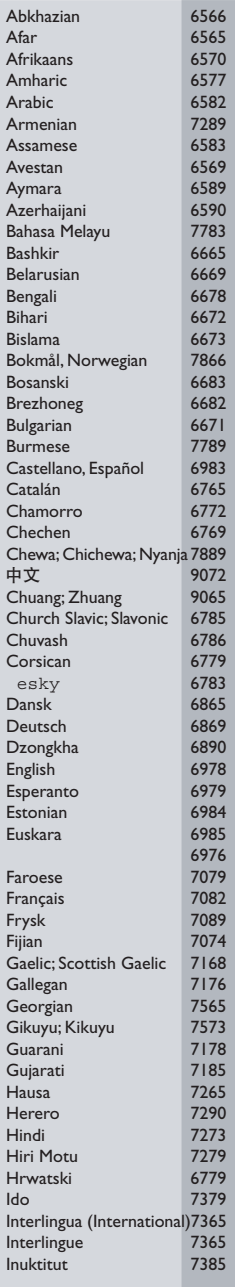

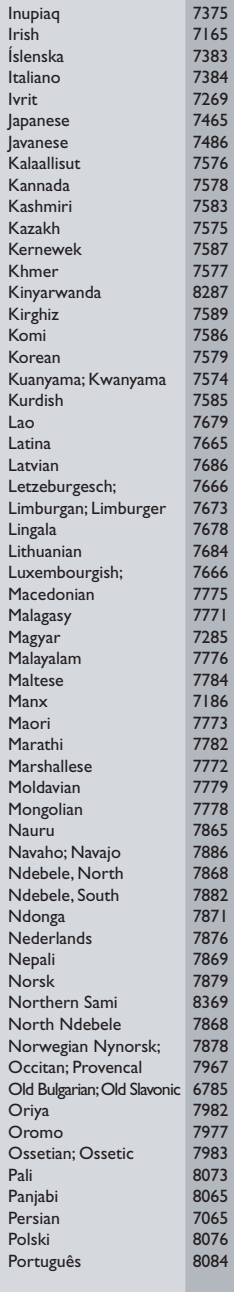

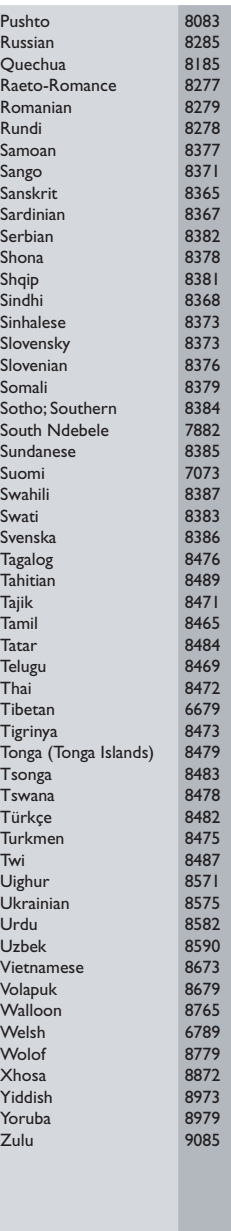

#### **DK**

Advarsel: Usynlig laserstråling ved åbning når sikkerhedsafbrydere er ude af funktion. Undgå utsættelse for stråling.

Bemærk: Netafbryderen er sekundært indkoblet og ofbryder ikke strømmen fra nettet. Den indbyggede netdel er derfor tilsluttet til lysnettet så længe netstikket sidder i stikkontakten.

#### S

#### Klass 1 laseraparat

Varning! Om apparaten används på annat sätt än i denna bruksanvisning specificerats, kan användaren utsättas för osynlig laserstrålning, som överskrider gränsen för laserklass 1. Observera! Stömbrytaren är sekundärt kopplad och bryter inte strömmen från nätet. Den inbyggda nätdelen är därför ansluten till elnätet så länge stickproppen sitter i vägguttaget.

#### SF

Luokan 1 laserlaite

Varoitus! Laitteen käyttäminen muulla kuin tässä käyttöohjeessa mainitulla tavalla saattaa altistaa käyttäjän turvallisuusluokan 1 ylittävälle näkymättömälle lasersäteilylle.

Oikeus muutoksiin varataan. Laite ei saa olla alttiina tippu-ja roiskevedelle.

Huom. Toiminnanvalitsin on kytketty toisiopuolelle, eikä se kytke laitetta irti sähköverkosta. Sisäänrakennettu verkko-osa on kytkettynä sähköverkkoon aina silloin, kun pistoke on pistorasiassa.

#### Italia

#### DICHIARAZIONE DI CONFORMITA'

Si dichiara che l'apparecchio HTS3020, Philips risponde alle prescrizioni dell'art. 2 comma 1 del D.M. 28 Agosto 1995 n. 548. Fatto a Eindhoven

> Philips Consumer Lifestyle Philips, Glaslaan 2 5616 JB Eindhoven, The Netherlands

#### Norge

Typeskilt finnes på apparatens underside.

#### Observer: Nettbryteren er sekundert innkoplet. Den innebygde netdelen er derfor ikke frakoplet nettet så lenge apparatet er tilsluttet nettkontakten.

For å redusere faren for brann eller elektrisk støt, skal apparatet ikke utsettes for regn eller fuktighet.

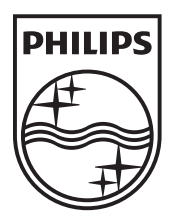

© 2009 Koninklijke Philips Electronics N.V. All rights reserved. sgpjp\_0914/12/v3\_bk1

 $\sqrt{2}$ 

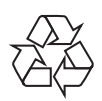

 $\Box$